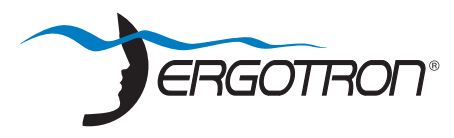

## **StyleView® SV44 Telemedicine Cart with Single LCD and Power System**

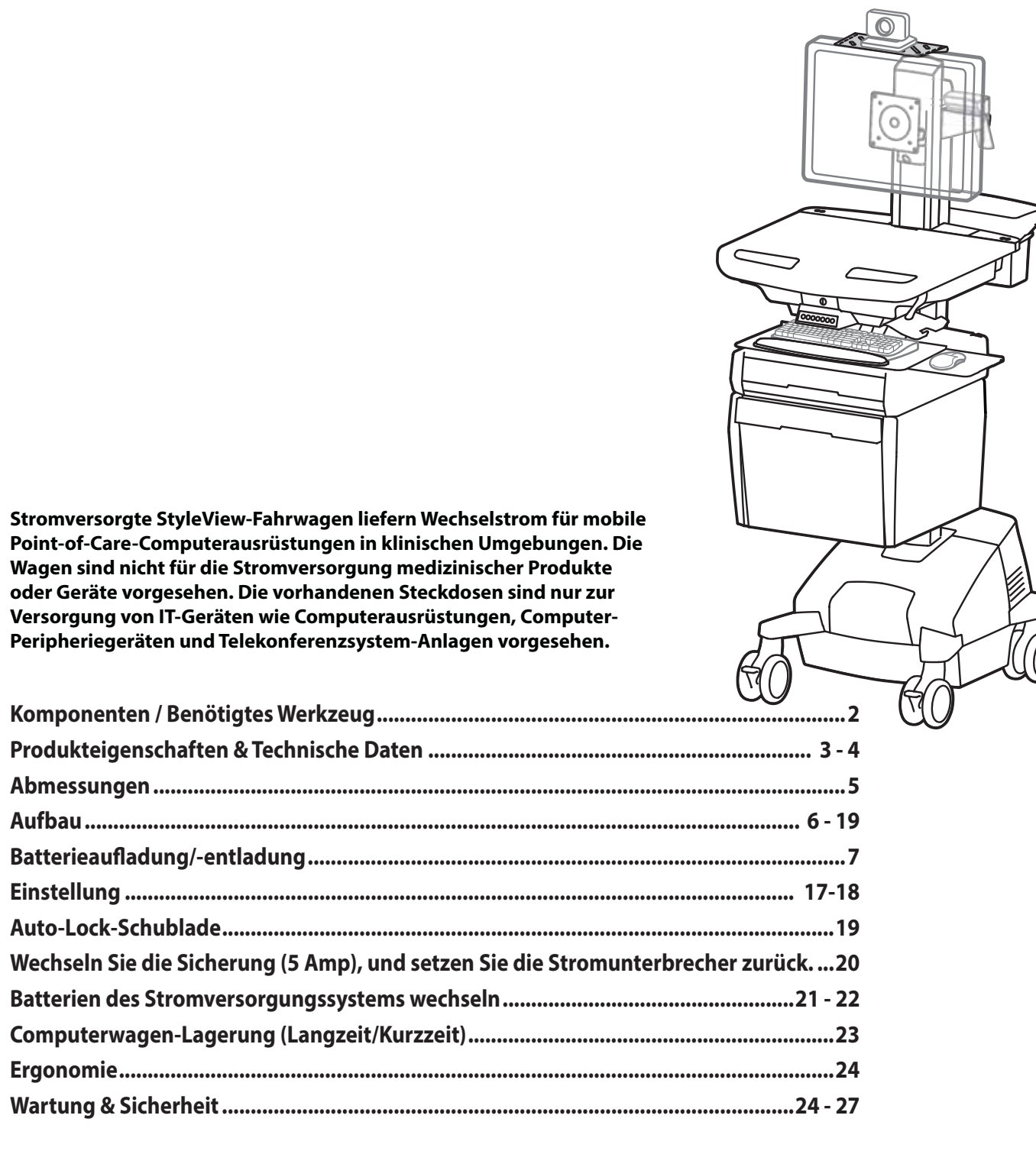

Weitere Informationen zu Service und Gewährleistung erhalten Sie unter www.ergotron.com.

Örtliche Telefonnummern für den Kundendienst finden Sie hier: http://contact.ergotron.com

User's Guide - English Den neuesten Installationsleitfaden für Benutzer sowie den neuesten StyleLink-Softwaredownload finden Sie unter: www.ergotron.com

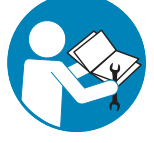

Guía del usuario - Español Manuel de l'utilisateur - Français Gebruikersgids - Deutsch Benutzerhandbuch - Nederlands Guida per l'utente - Italiano Användarhandbok - svenska ユーザーガイド : 日本語

用户指南 : 汉语

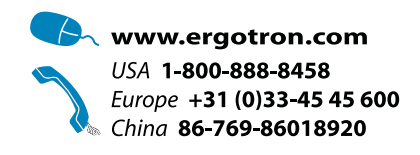

# **Komponenten**

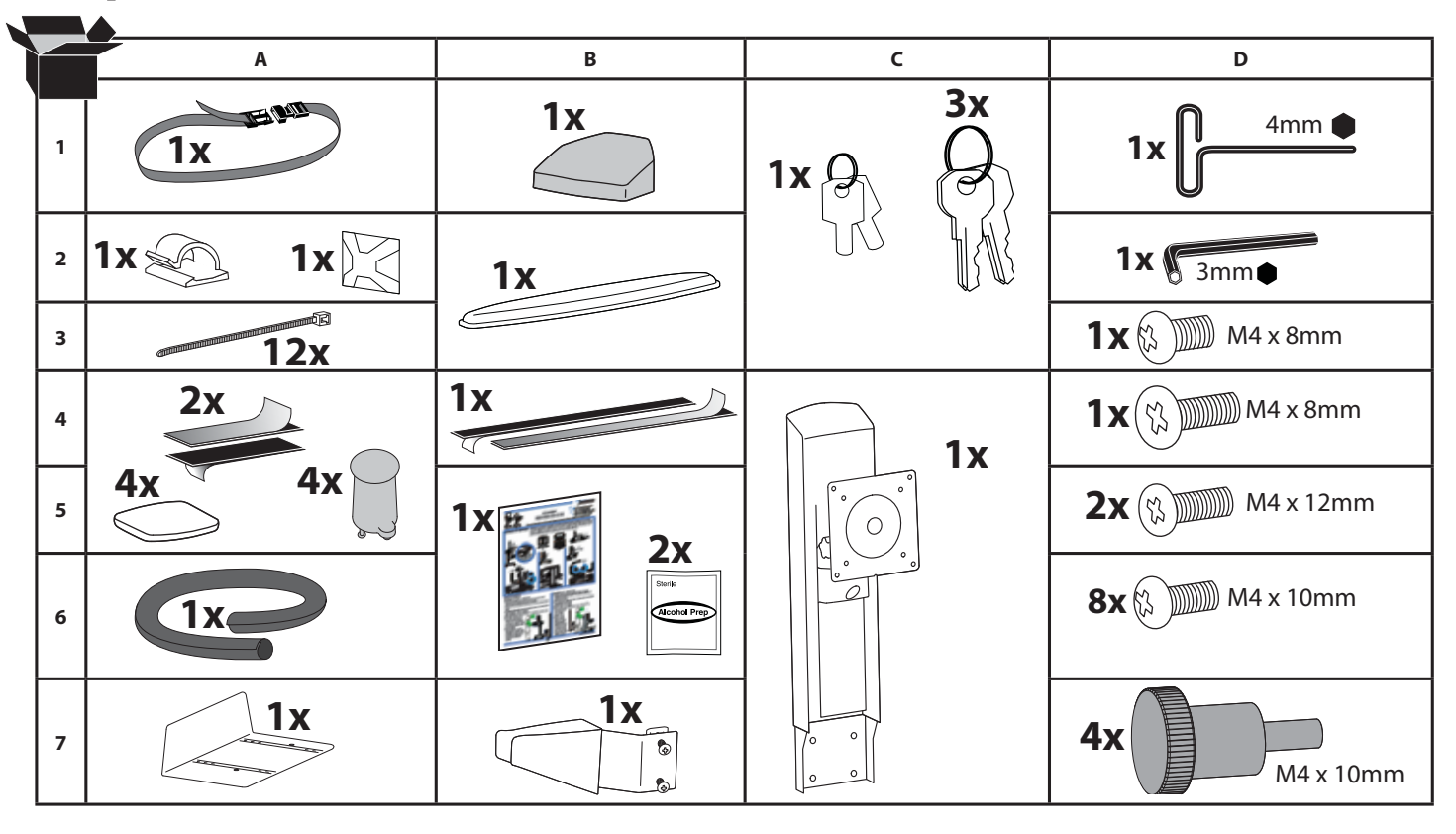

## **Camera Shelf**

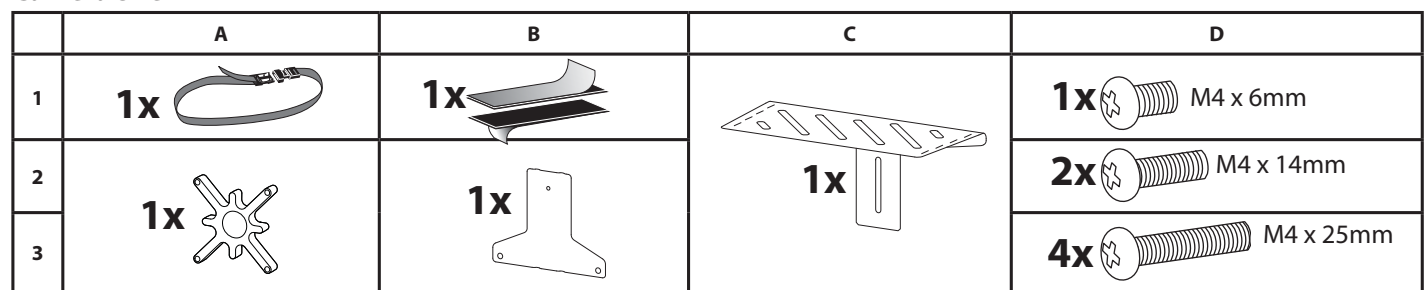

### **CPU Holder**

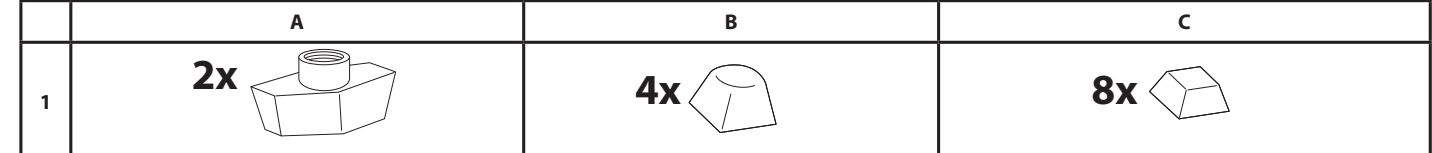

# **Benötigtes Werkzeug**

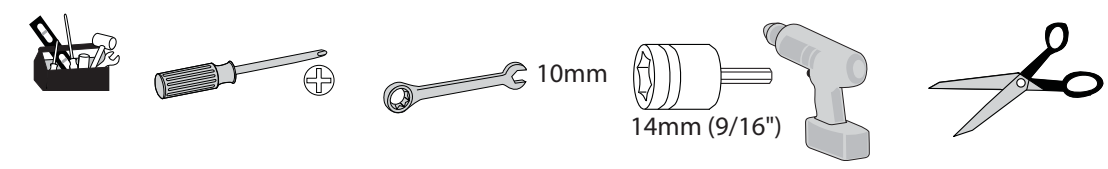

**WICHTIG! Bei diesem Produkt muss nach der Montage die Spannung eingestellt werden. Vor der Anpassung von Bewegungsumfang oder Spannung sicherstellen, dass die gesamte Ausrüstung sachgemäß auf dem Produkt montiert wurde. Sobald Geräte zu diesem Produkt hinzugefügt oder geändert werden, wodurch sich ein anderes Gewicht ergeben kann, sollten die Anpassungsschritte wiederholt werden, um einen sicheren, optimalen Betrieb zu gewährleisten. Dieses Produkt sollte sich über den gesamten Verstellbereich gleichmäßig und leicht anpassen lassen und an der eingestellten Position verbleiben. Sollte es bei dieser Bewegung Schwierigkeiten geben**  oder das Produkt nicht am eingestellten Punkt fixiert bleiben, ist die Einstellanleitung zu befolgen und die Spannung entsprechend zu lockern bzw. anzuziehen, um eine **geschmeidige, reibungslose Bewegung zu erhalten. Je nach Produkt und Einstellung muss dies mehrmals wiederholt werden, um einen Unterschied zu bemerken.**

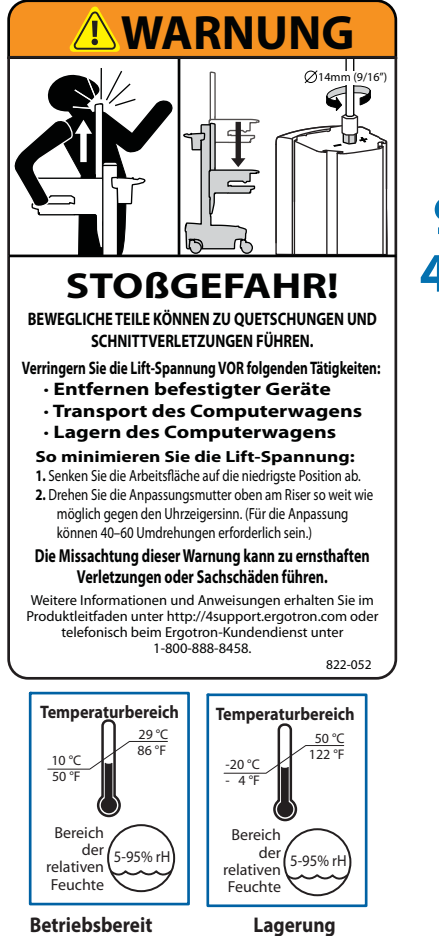

This Class A digital apparatus complies with Canadian ICES-003.

#### **FCC-Konformitätserklärung**

Der Computerwagen wurde getestet und gemäß Kapitel 15 der FCC-Bestimmungen als den Grenzwerten für ein digitales Gerät der Klasse A entsprechend befunden. Diese Grenzwerte wurden entworfen, um weitgehenden Schutz gegen schädliche Interferenz zu gewährleisten, wenn das Gerät in einer gewerblichen Umgebung betrieben wird. Dieses Gerät erzeugt und benutzt Hochfrequenzenergie und kann diese möglicherweise auch ausstrahlen; es kann möglicherweise schädliche Funkstörungen verursachen, wenn es nicht den Anweisungen im Handbuch des Herstellers entsprechend installiert wurde. Der Betrieb dieses Geräts in Wohnungen verursacht wahrscheinlich schädliche Interferenz. In diesem Fall sind Sie verpflichtet, die Interferenz auf eigene Kosten zu beheben.

#### **Änderungen oder Modifi kationen, die nicht ausdrücklich von Ergotron, Inc. genehmigt wurden, können den Verfall des Rechts zur Bedienung des Gerätes durch den Benutzer zur Folge haben.** Für Fragen und Informationen zur elektromagnetischen Verträglichkeit wenden Sie sich an Ergotron.

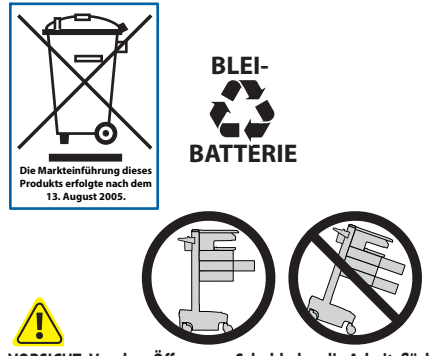

**VORSICHT: Vor dem Öff nen von Schubladen die Arbeitsfl äche schließen. Nur immer jeweils eine Schublade öff nen. Den Wagen nicht schieben, wenn Schubladen oder die Arbeitsfl äche off en sind. Ein Missachten dieser Anleitung kann zu einer Instabilität des Wagens führen.**

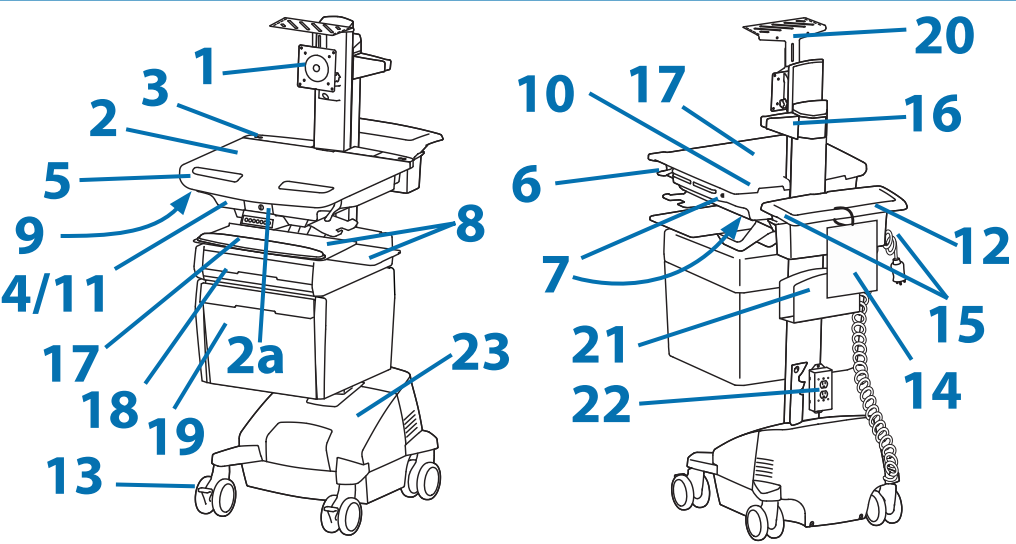

- **1.** Höhenverstellbare LCD-Halterung für LCD-Bildschirme oder Tablet PCs mit Haltevorrichtungen in den Maßen 75 x 75 oder 100 x 100 mm
- Arbeitsfläche 2a. Sperren und Freigeben der Arbeitsfläche **2.**
- Bedienfeld **3.**
- Sichere Aufbewahrung für Laptop, Thin Client oder CPU **4.**
- Vorderer Griff **5.**
- Höhenverstellbremse **6.**
- 7. USB-Hub innen für den Anschluss der USB-Kabel von Tastatur und Maus. Ethernet-Anschluss außen für den einfachen Netzwerkanschluss.
- Mausablage lässt sich herausfahren und neigen; die Maus lässt sich durch eine befestigte Maushalterung rechts und links bedienen. **8.**
- Tastaturbeleuchtung unter vorderem Griff **9.**
- 10. Tastaturbeleuchtungsschalter
- Kabelführung und -ablage für nicht benötigte Kabel und Stromversorgungen **11.**
- 12. Ablagekorb und hinterer Griff
- Arretierbare Laufrollen vorne **13.**
- Kurzanleitung **14.**
- 15. Netzkabelhaken
- 16. Scannerhalterung
- Antimikrobielle Beschichtung auf Arbeitsfläche und Handballenauflage **17.**
- Auto-Lock-Schublade (Schubladenkonfigurationen auf Seite 3) **18.**
- Schublade einschließlich Trennelemente, 3 USB-Anschlüsse innen und 2 USB-Anschlüsse hinten an der Schublade. Max. USB-Kabellänge von 1,8m für aufbewahrte Geräte. **19.**
- Kameraregal Die Kamera wird vom Kunden bereitgestellt. **20.**
- CPU-Halter für Codec Nimmt Komponenten mit einer Dicke von 35-95 mm auf **21.**
- Buchsenbox einschließlich 2 Steckdosen: **22.** Nordamerika: Für den medizinischen Bereich, max. 120V/60Hz, 3 A Europa: Max. 230V/50Hz, 1,5A Saudi-Arabien: Max. 220V/60Hz, 1,5A
- **Stromversorgung 23.**

Das StyleView Stromversorgungssystem ermöglicht eine netzunabhängige Stromversorgung der Geräte auf dem Computerwagen. Das Stromversorgungssystem ist in den Fuß des Computerwagens integriert und umfasst zwei Batterien, ein Leistungsmodul, Bedienfeld, Steckerkasten und Netzkabel.

• Bedienfeld: Über das auf der Arbeitsfläche befestigte Bedienfeld kann das Stromversorgungssystem ein- und ausgeschaltet bzw. der Batterieladestatus überwacht werden. Bei niedrigem Ladezustand ertönt ein Alarmton.

• Zwei 33-Ah-AGM-Bleibatterien, 12 Volt.

• Betriebstemperatur: min. 10°C und max. 29°C. Der empfohlene Feuchtigkeitsbereich für den Betrieb liegt zwischen 5 % und 95 % RH.

• Empfohlene Lagertemperatur für den Computerwagen: 15 °C. Bei dieser Temperatur ist der alterungsbedingte Kapazitätsverlust der Batterie verringert. Lagertemperatur: min. -20 °C und max. 50 °C. Der empfohlene Feuchtigkeitsbereich für die Lagerung liegt zwischen 5 % und 95 % RH.

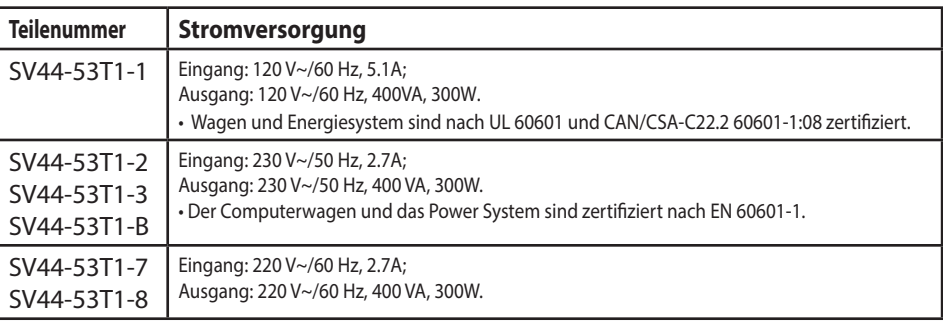

## **Produkteigenschaften & Technische Daten**

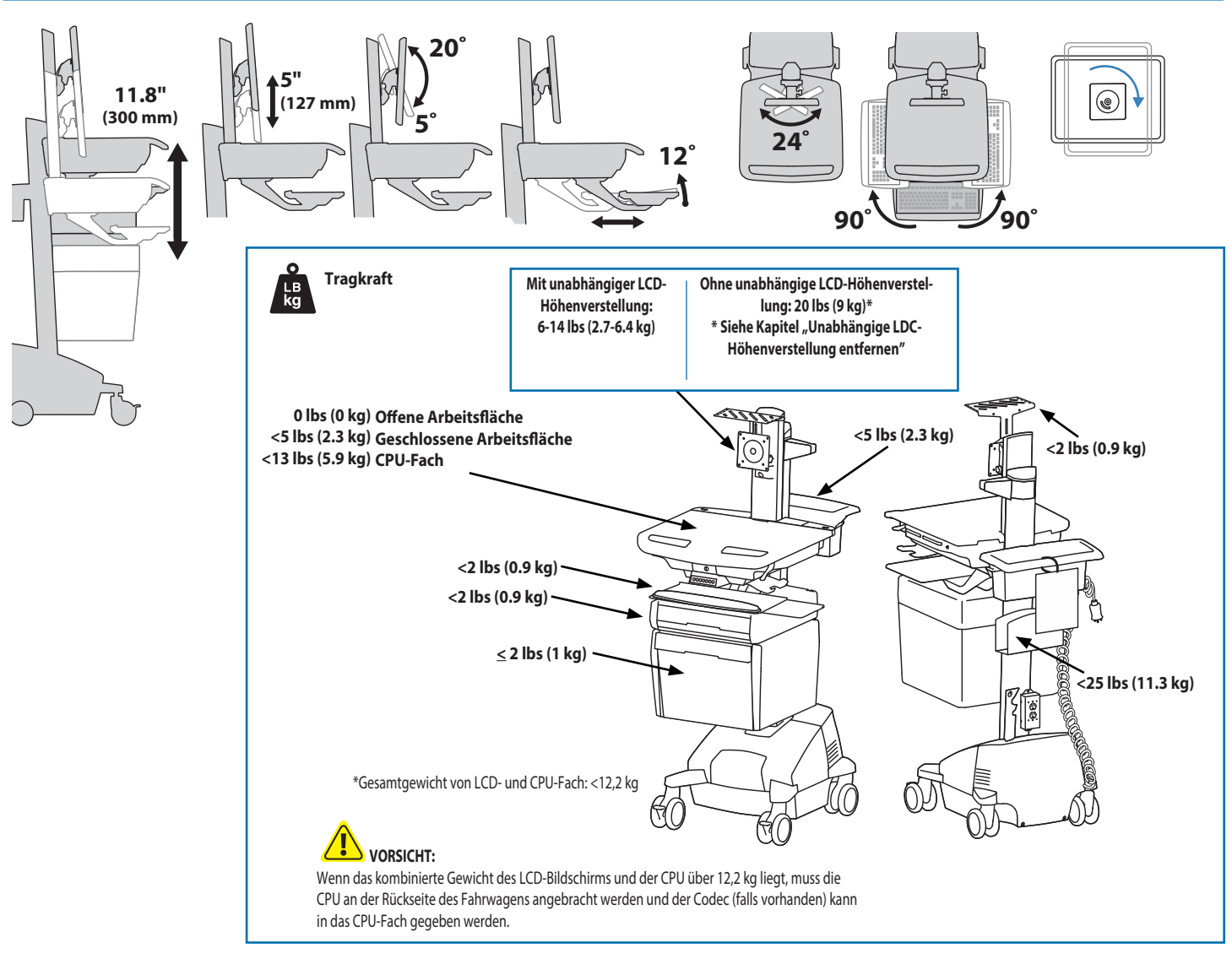

## **Abmessungen**

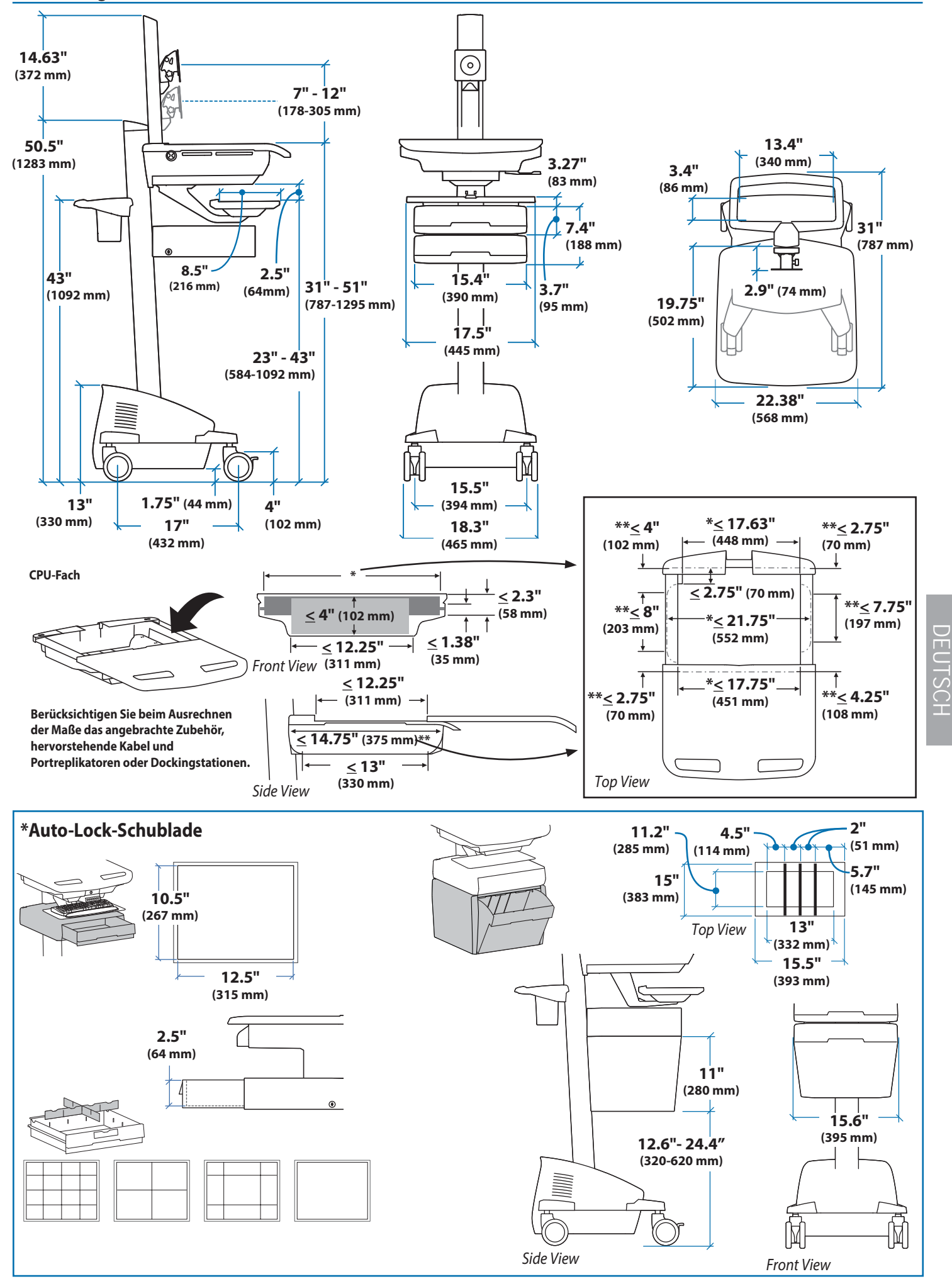

DEUTSCH

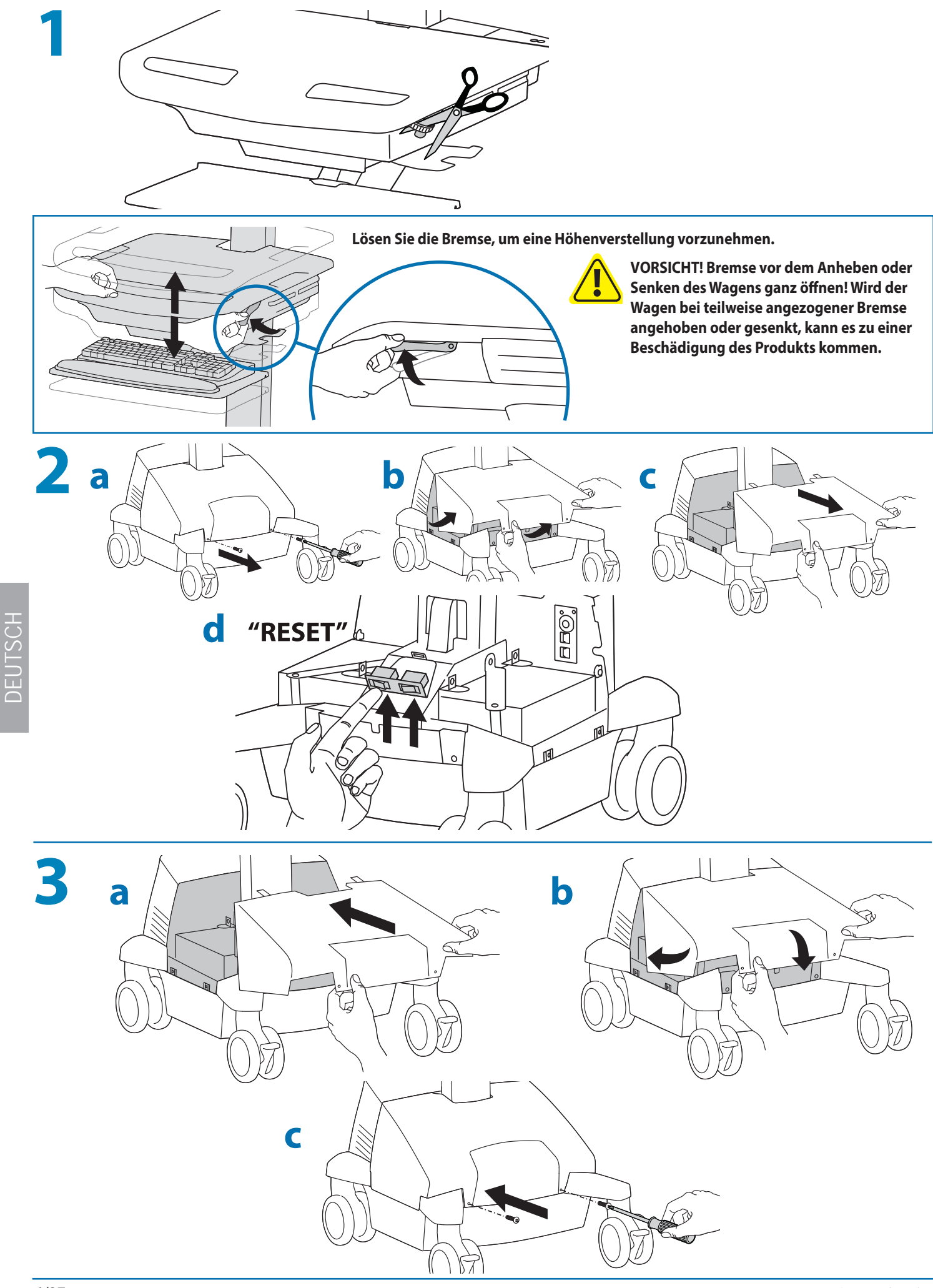

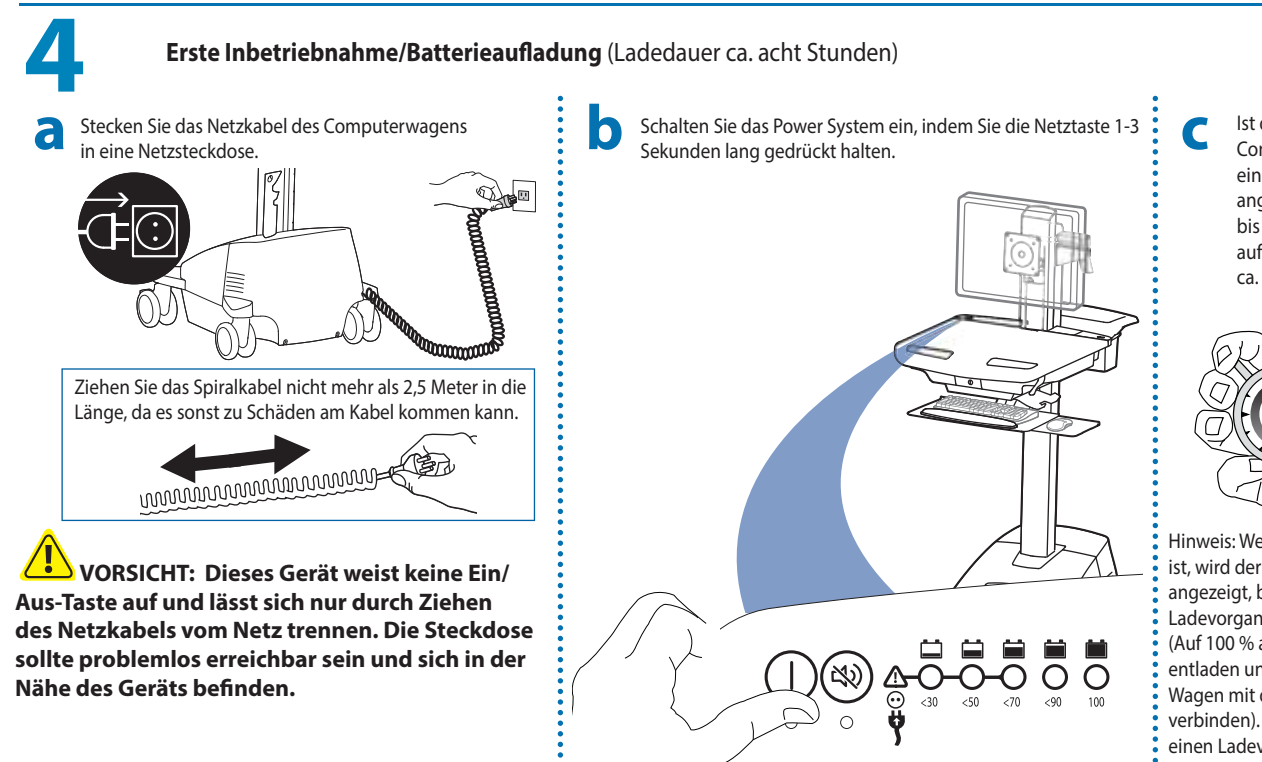

Das Bedienfeld des Stromversorgungssystems zeigt durch eine Reihe durchgehend leuchtender oder blinkender roter, gelber und grüner LEDs oder einen Alarmton, der ertönt, sobald der Ladestatus weniger als 30% beträgt, den Ladestatus der Batterie an. Beachten Sie, dass die Batterie jeden Tag auf 100% Leistung aufgeladen werden muss und dass Sie den Computerwagen auch während des Ladevorgangs benutzen können. Schließen Sie ihn deshalb so häufig wie möglich an die Netzversorgung an, damit der Wagen immer mit ausreichend Leistung versorgt sind!

HINWEIS: Für eine optimale Batterielaufzeit sollten Sie den Bildschirm so oft wie möglich in den Energiesparmodus schalten.

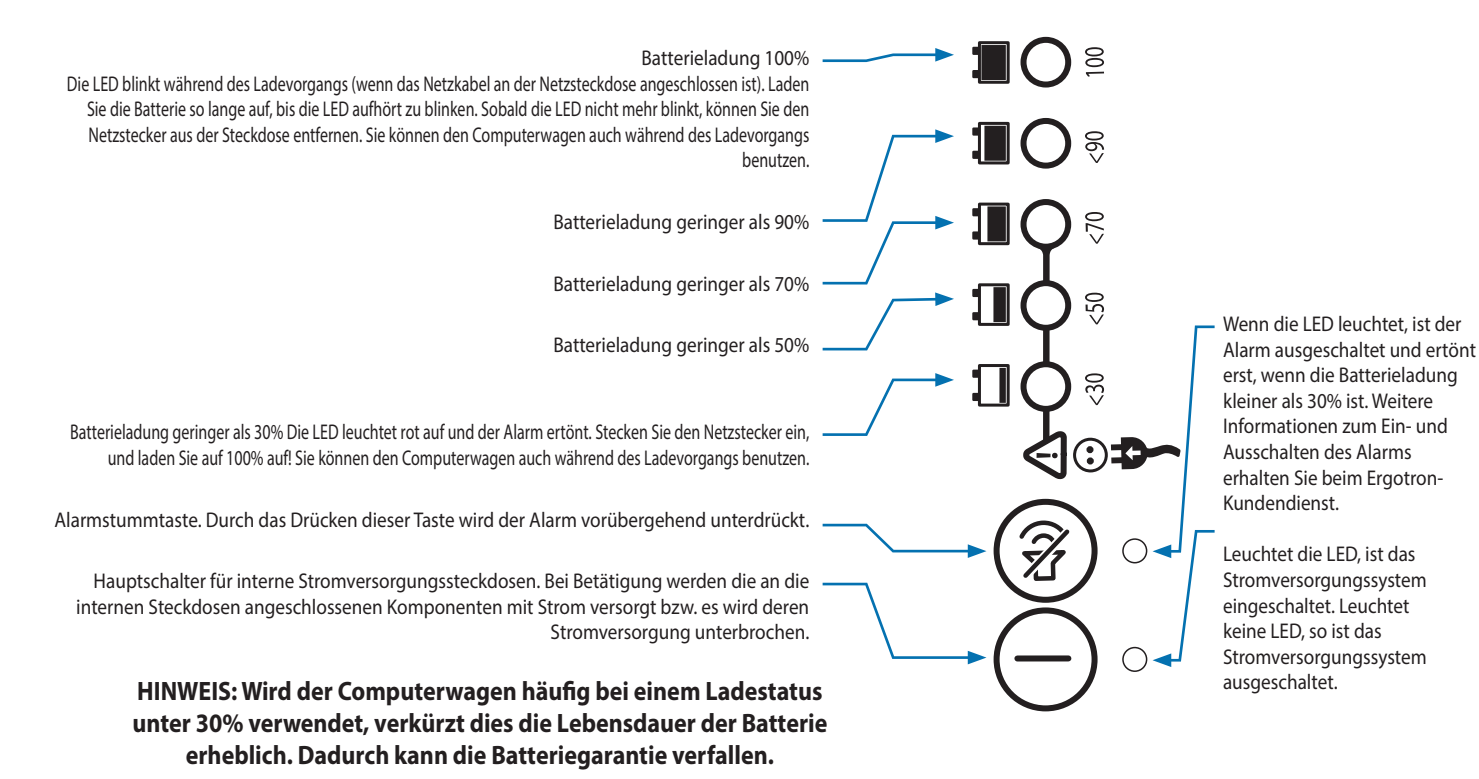

Ist das Netzkabel des Computerwagens an eine Netzsteckdose angeschlossen, warten Sie, bis der Wagen zu 100% aufgeladen ist. (Ladedauer ca. acht Stunden)

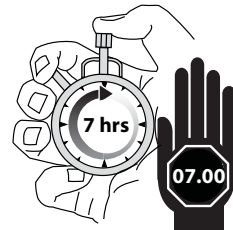

Hinweis: Wenn StyleLink installiert ist, wird der Batteriestatus "Prüfen" angezeigt, bis die Batterie den Ladevorgang durchlaufen hat (Auf 100  $%$  aufladen, auf < 70  $%$ entladen und anschließend den Wagen mit der Netzsteckdose verbinden). Nachdem die Batterie einen Ladevorgang durchlaufen hat, zeigt StyleLink den Batteriestatus an. Wenn StyleLink weiterhin den Status "Prüfen" anzeigt, wiederholen Sie die Aufladung/Entladung und schließen Sie den Wagen erneut an.

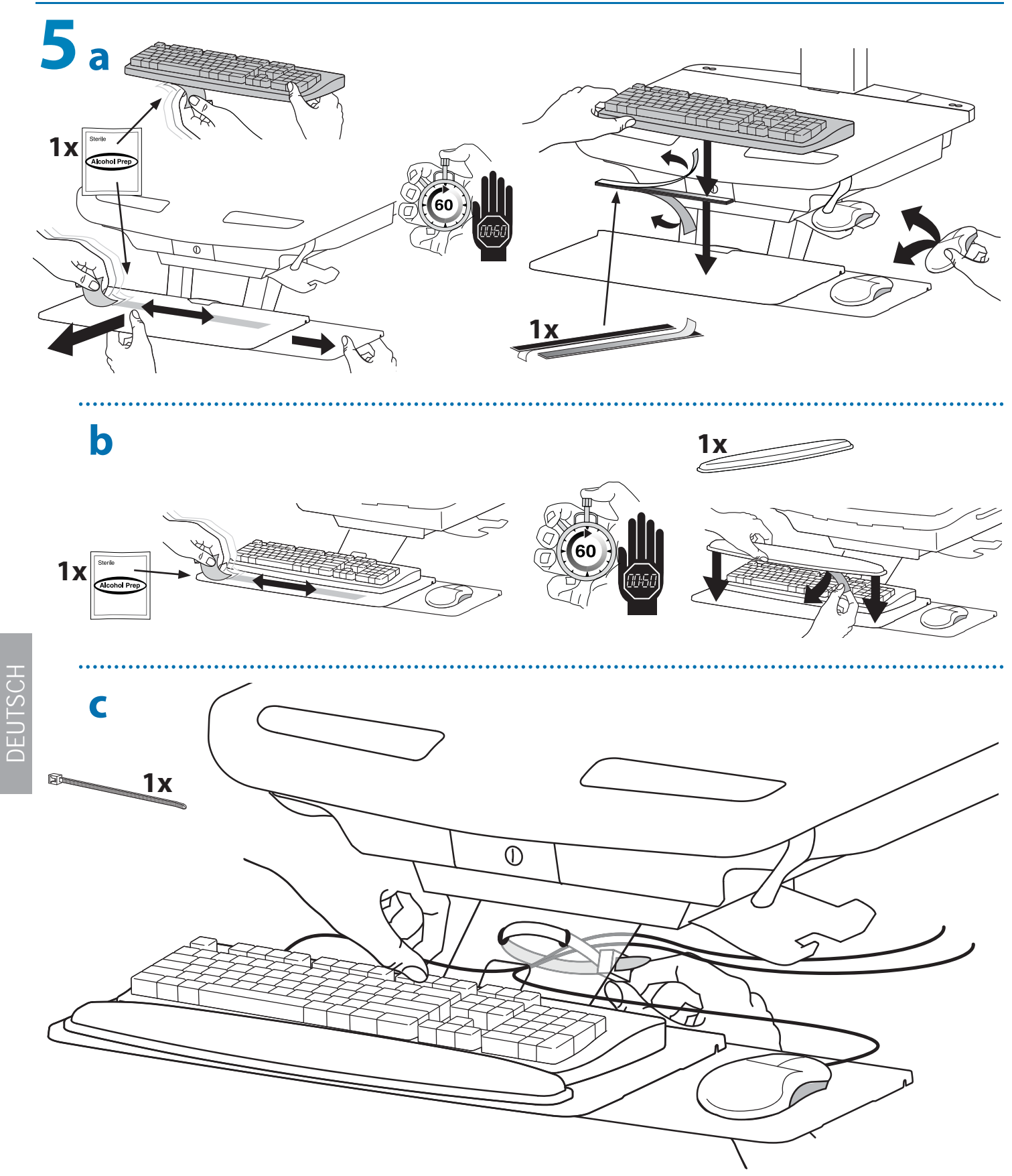

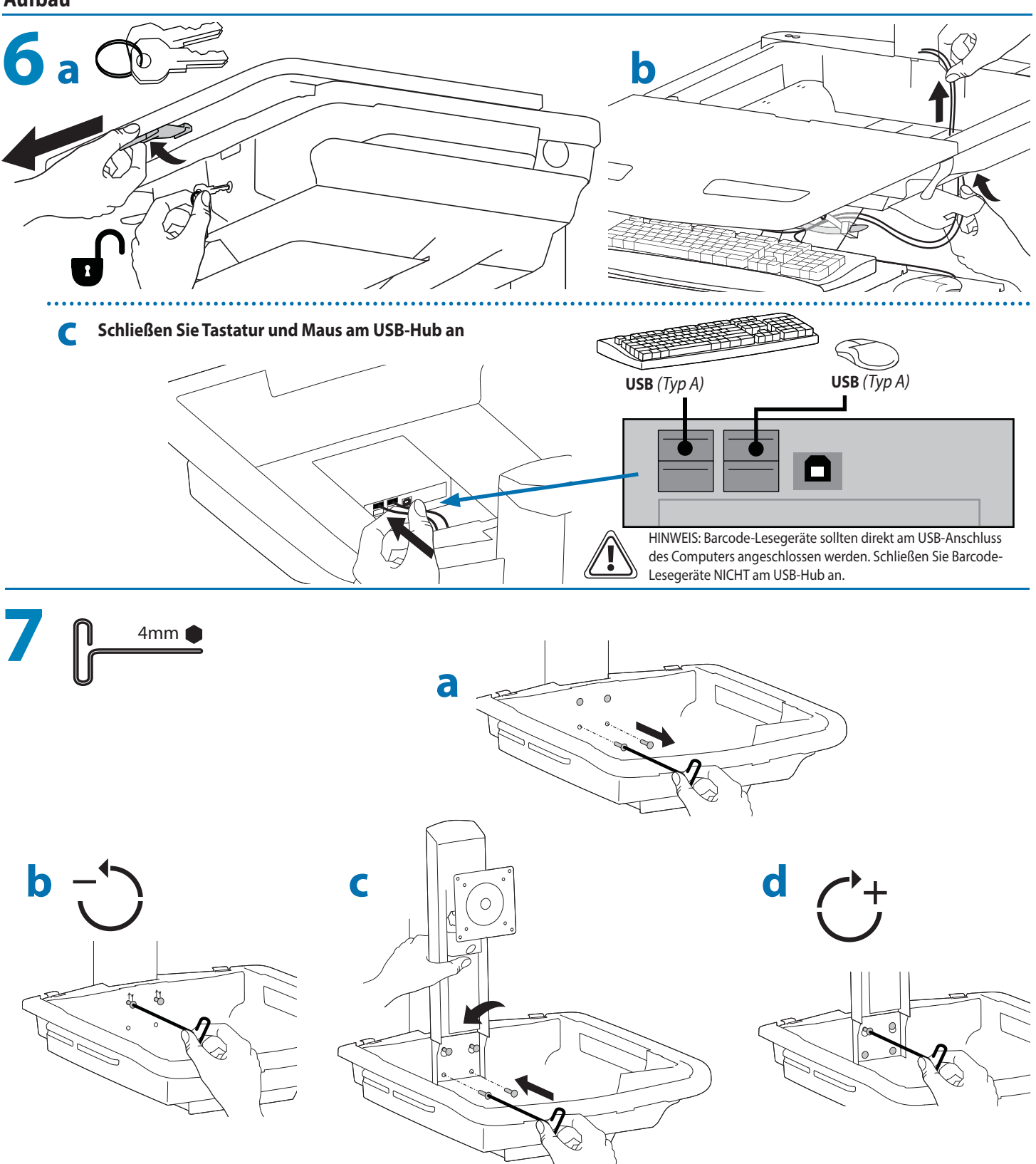

DEUTSCH

DEUTSCH

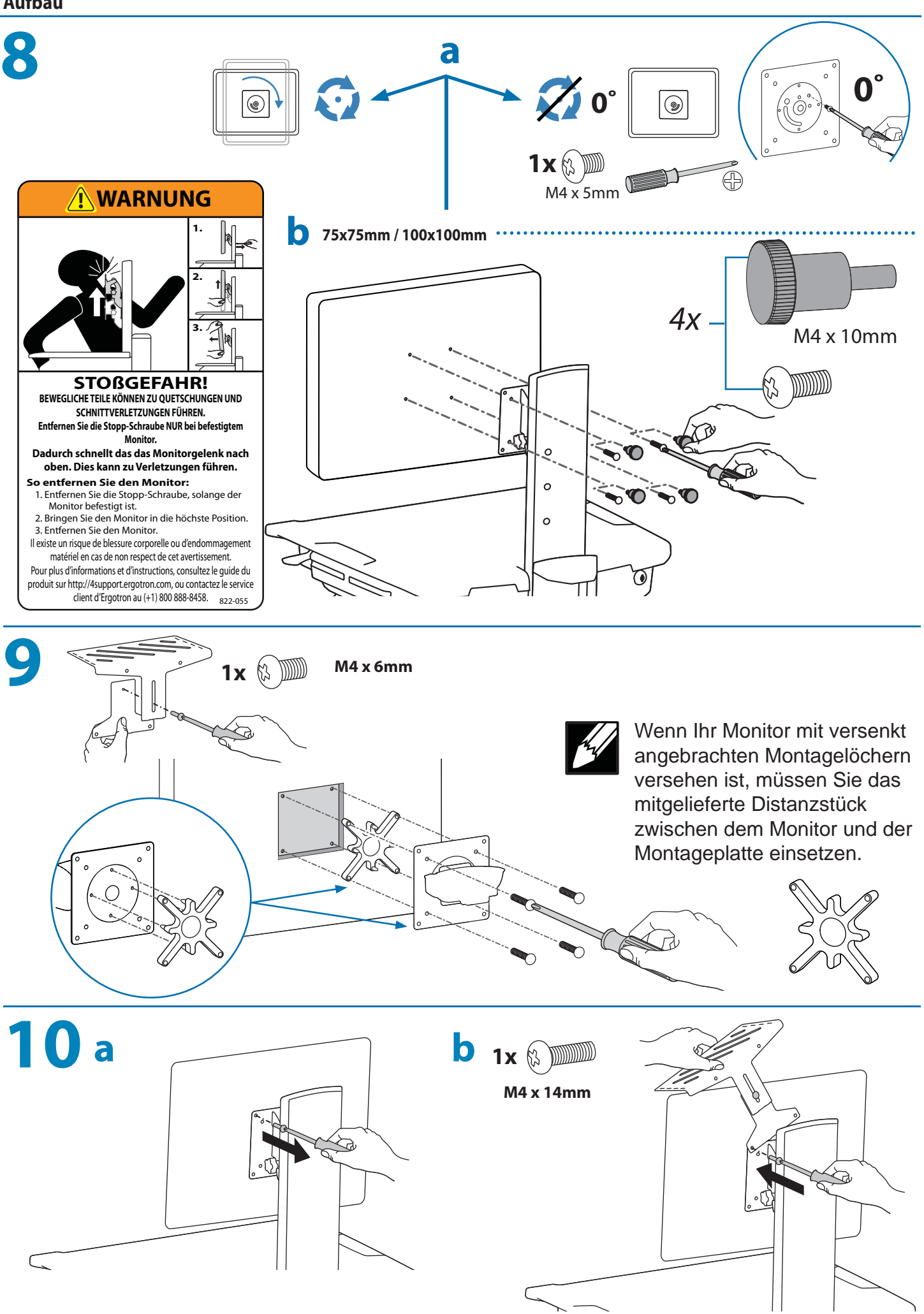

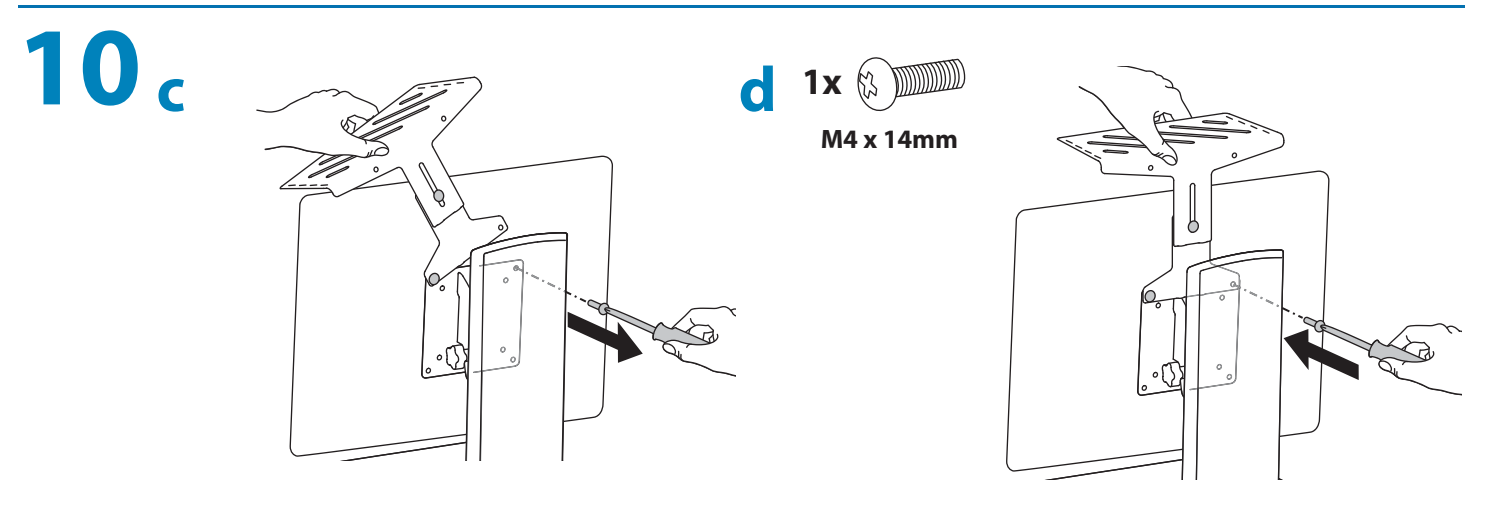

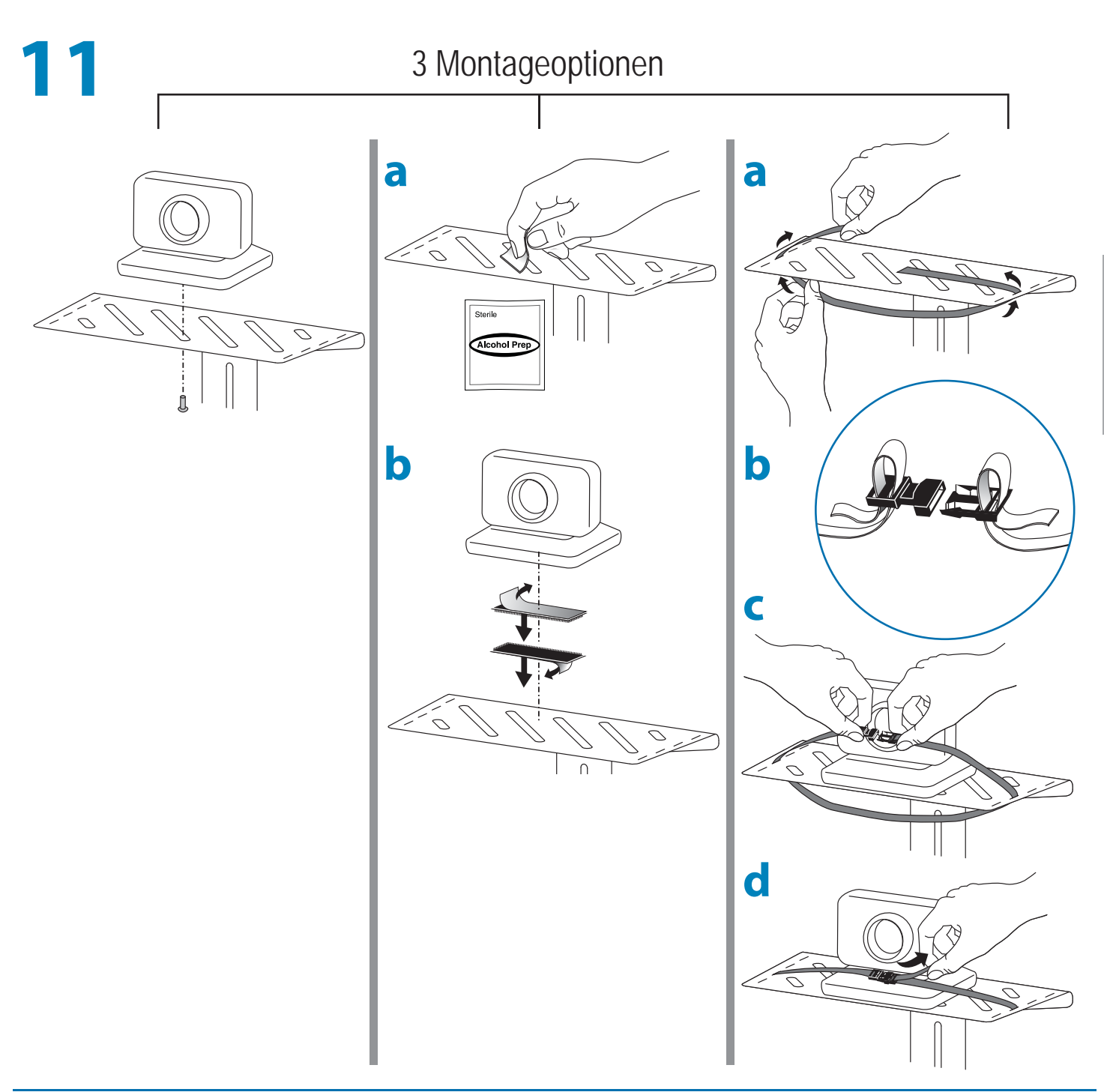

**DEUTSCH** DEUTSCH

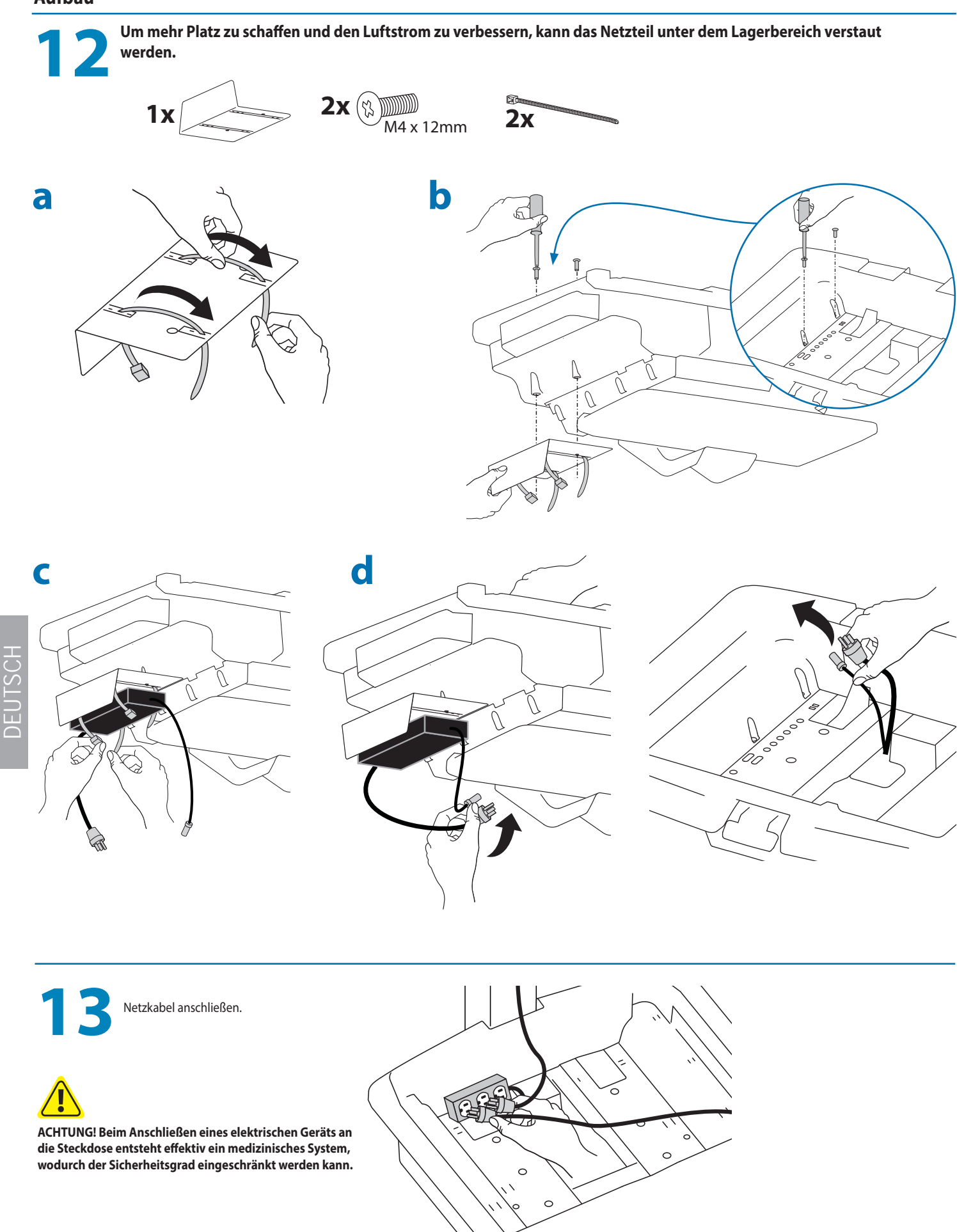

# **14**

Platzieren Sie die Netzadapter im dafür vorgesehenen Fach. Platzieren Sie Netzteile nicht in der Nähe des Computers oder der Belüftungsöffnungen des Fachs.

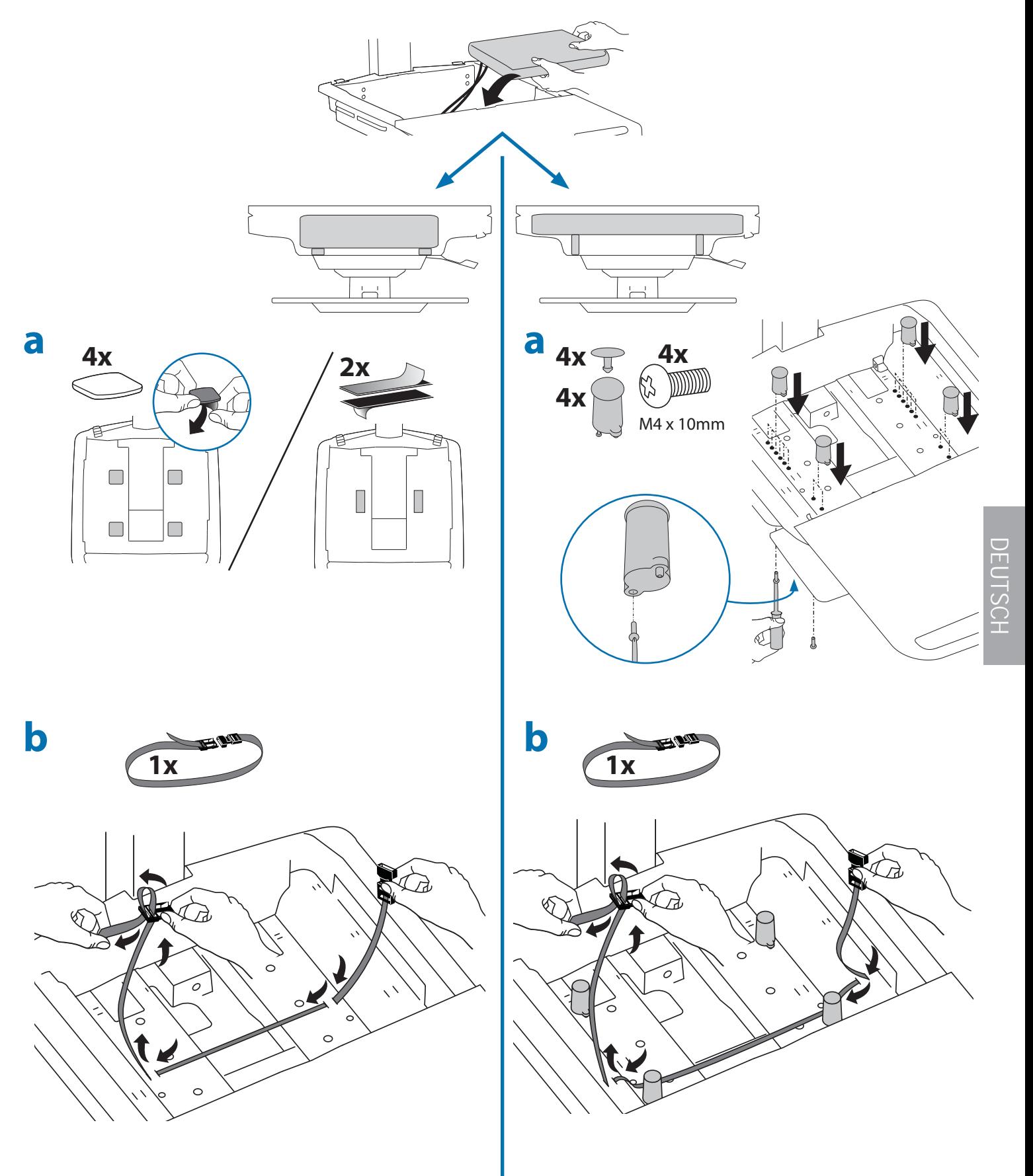

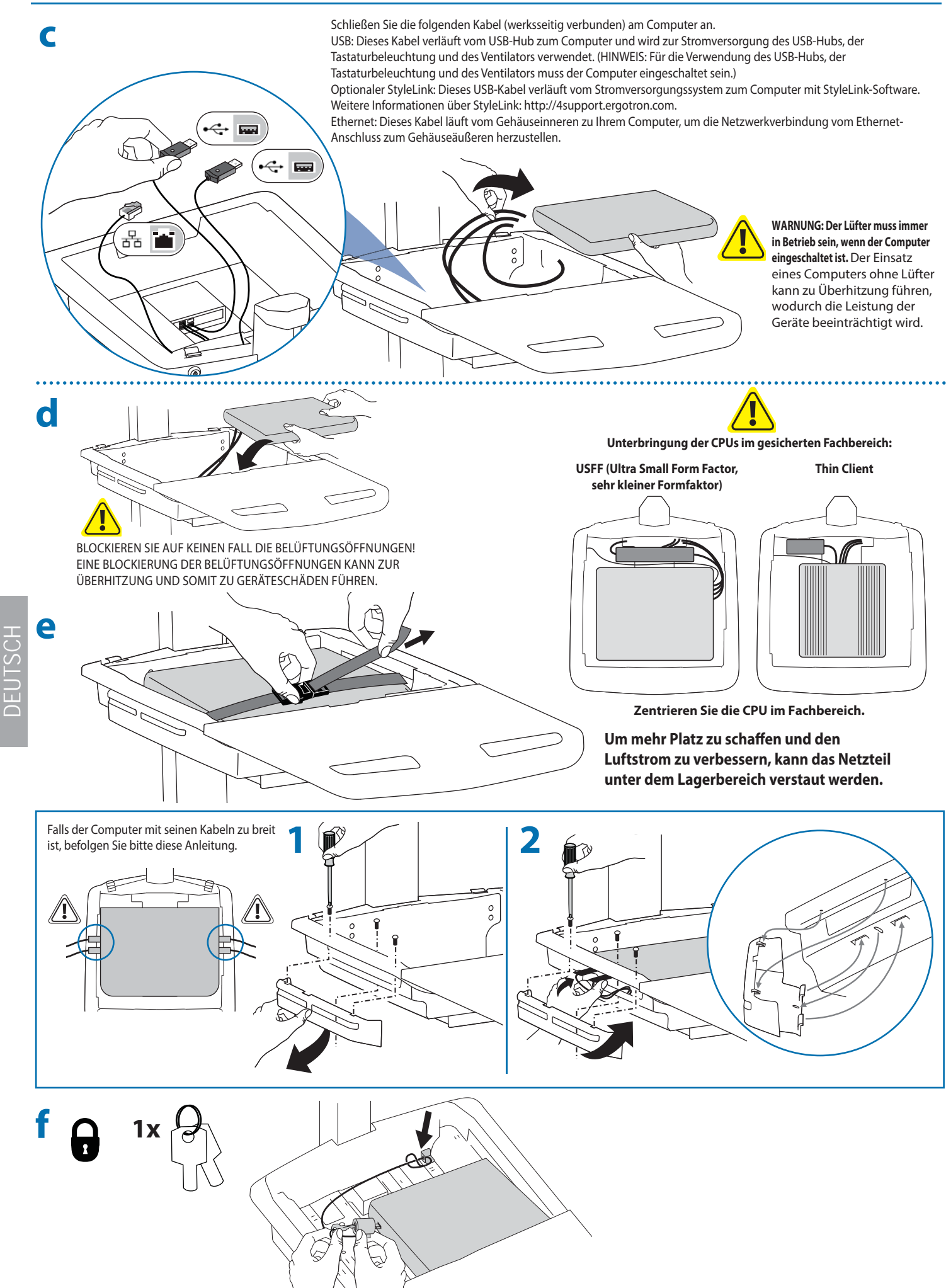

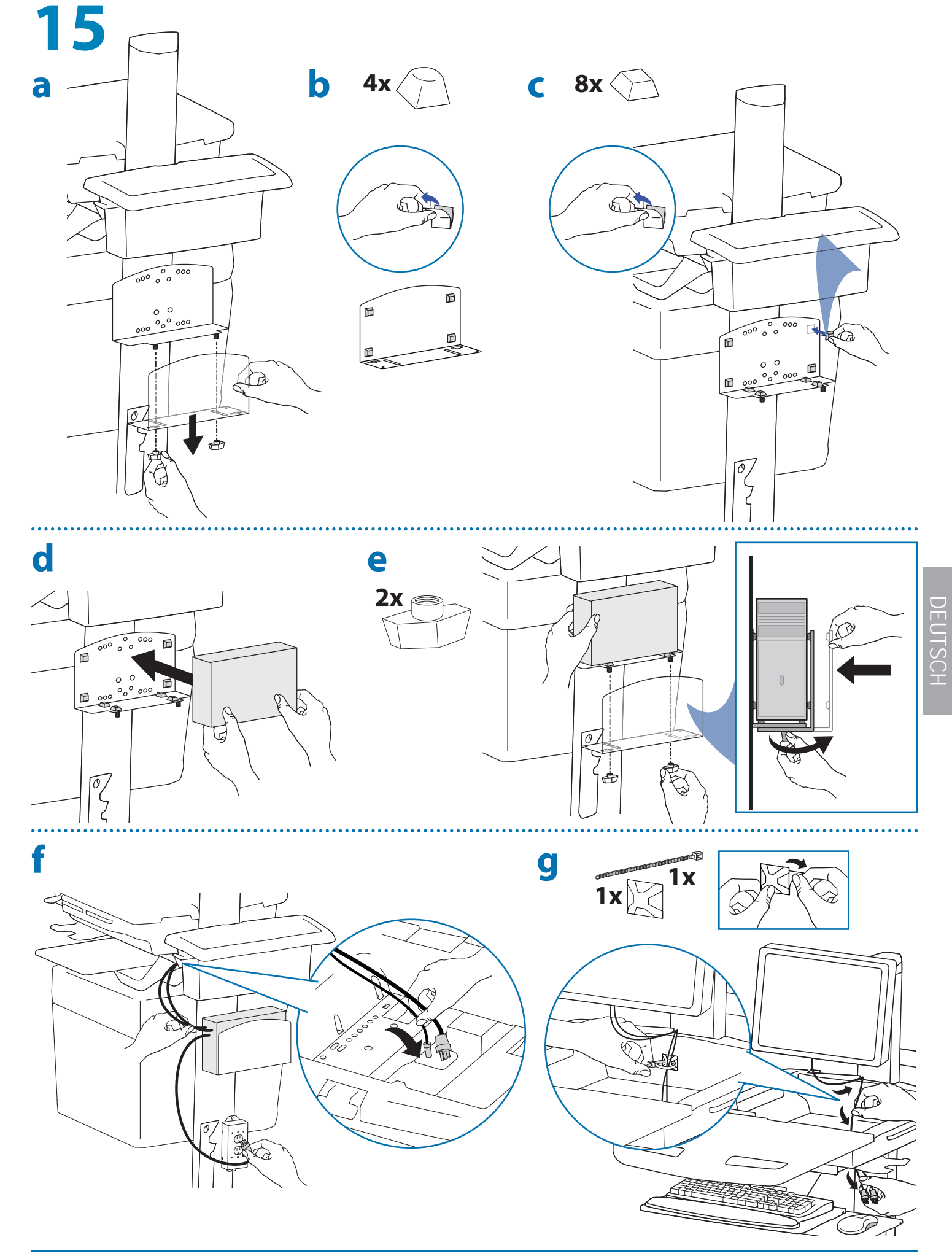

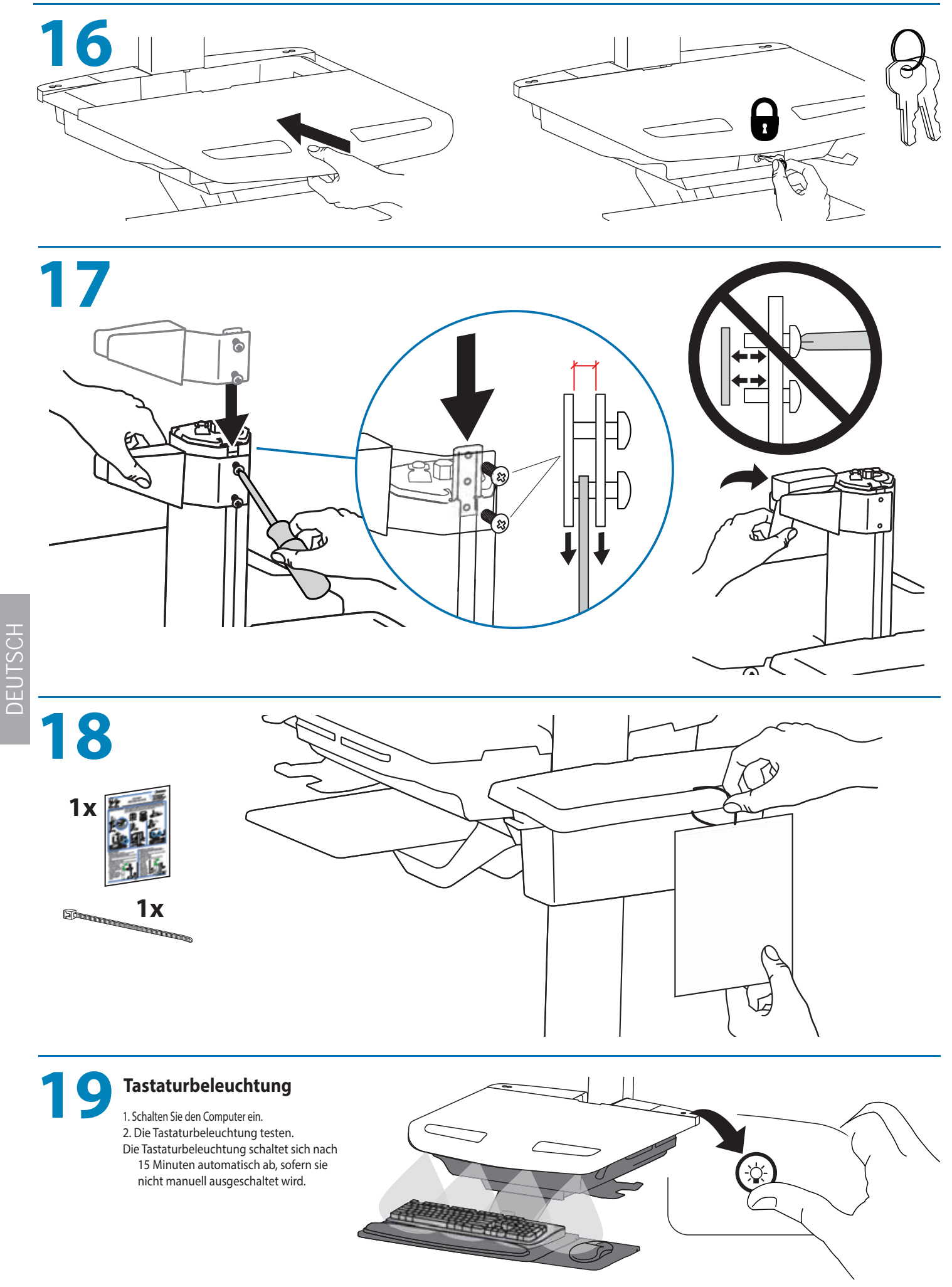

## **Einstellung**

**20** Es ist von Bedeutung, dass Sie dieses Produkt entsprechend dem Gewicht des installierten Geräts wie in den folgenden Schritten beschrieben anpassen. Wenn Zubehör von diesem Produkt entfernt oder dazu hinzugefügt wird, was zu einer Änderung der Last führt, sollten Sie diese Einstellungsschritte wiederholen, um einen sicheren und optimalen Betrieb zu gewährleisten. Einstellungen sollten über den gesamten Verstellbereich gleichmäßig und leicht durchzuführen sein und an der eingestellten Position verbleiben. Lassen sich die Einstellungen nur schwer durchführen oder bleibt das Gerät nicht in der gewünschten Position, folgen Sie der Anleitung und lockern oder verstärken Sie die Spannung für eine gleichmäßige und leichte Einstellung. Je nach Produkt und Einstellung muss dies mehrmals wiederholt werden, um einen Unterschied zu merken.

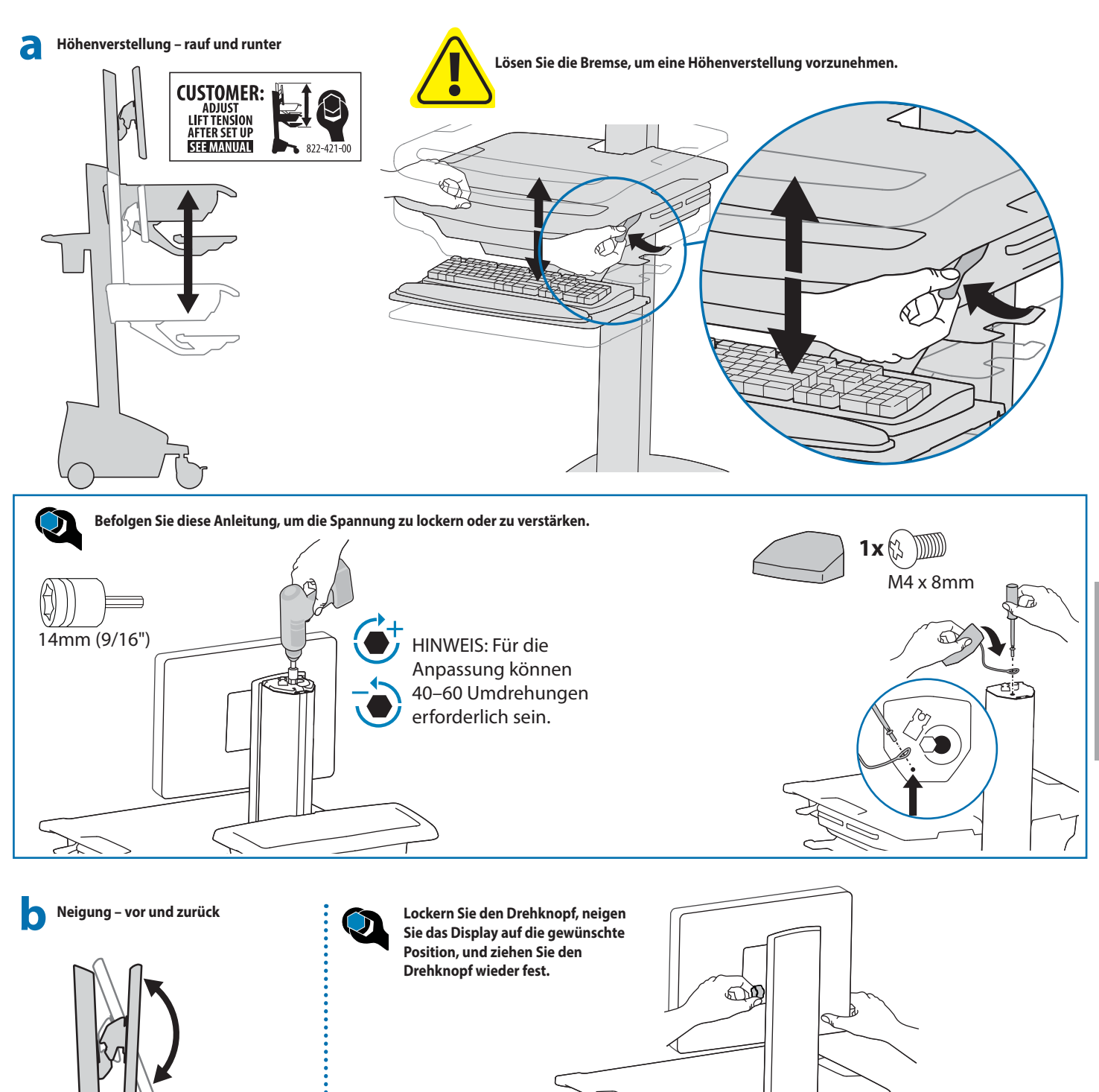

## **Einstellung**

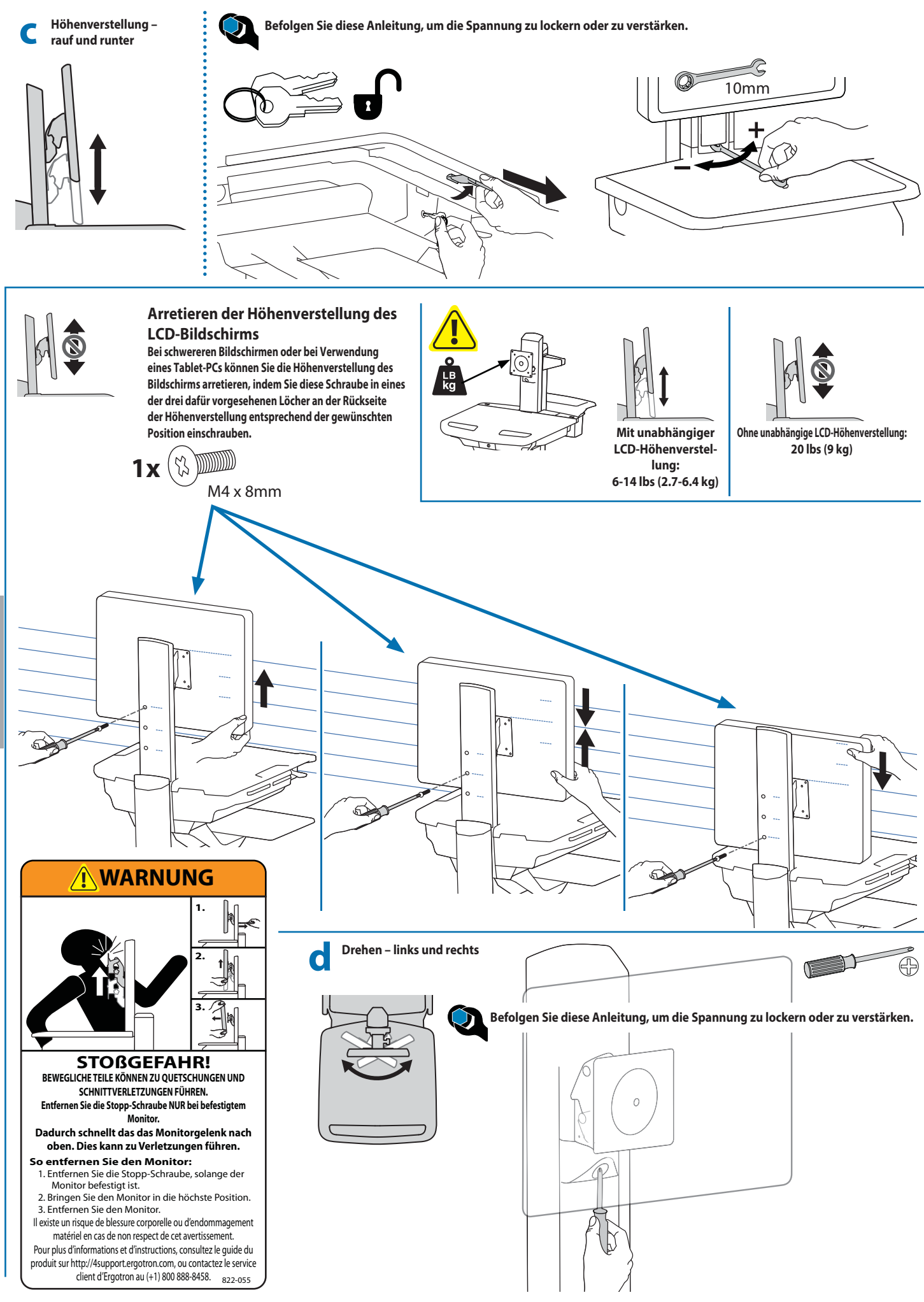

**21**

**1x**

#### **HINWEIS: Nach Erhalt des Computerwagens sollte der Benutzer die General-PIN ändern.**

**Benutzer-PINs:**

Folgendes empfohlen:

**Ohne StyleLink-Verwaltung:**

– Wagen speichern bis zu 1000 PINs.  **Mit StyleLink-Verwaltung:** – Maximal 100 PINs pro Wagen

**Vergewissern Sie sich, dass die Batterien für die Stromversorgung eingelegt sind und funktionieren. Die Stromversorgung muss nicht am Stromversorgungsbedienfeld eingeschaltet werden.**

**General-PIN vergessen** Wenden Sie sich für Anweisungen an den Ergotron-Kundendienst.

VORSICHT: Nur immer jeweils eine Schublade öffnen. Den Wagen nicht bei geöffneten Schubladen schieben. Ein Missachten dieser

Anleitung kann zu einer Instabilität des Wagens führen.

## **General-PIN für die erstmalige Einrichtung (standardmäßige General-PIN: 12345)**

- Wird die General-PIN vergessen, wenden Sie sich für Anweisungen an den Ergotron-Kundendienst.
- 1. Geben Sie die General-PIN (1-2-3-4-5) ein und drücken Sie die EINGABETASTE.
- 2. Drücken Sie für den General-PIN-Eingabemodus die 5.
- 
- 3. Geben Sie die neue General-PIN ein und drücken Sie die Eingabetaste (LEDs leuchten kurz grün auf, wenn die PIN angenommen wird). 4. Der General-PIN-Eingabemodus wird nach 5 Sekunden ohne Aktivität beendet (LEDs blinken zweimal rot auf).

#### **General-PIN-Modusmenü**(HINWEIS: General-PIN öffnet Schubladen nicht.)

General-PIN eingeben und dann eine der nachstehenden Nummern wählen, um in diesen Modus zu wechseln.

- 1. Nach General-PIN-Eingabe 1 wählen, um auf Benutzer-PIN-Eingabemodus zu schalten.
- 2. Nach General-PIN-Eingabe 2 wählen, um auf Apotheken-PIN-Eingabe-/Änderungsmodus zu schalten.
- 5. Nach General-PIN-Eingabe 5 wählen, um auf General-PIN-Änderungsmodus zu schalten.

## – 5-stellige PIN erforderlich

Max. Anzahl der Benutzer-PINs > 50, Länge von 5+ Stellen empfohlen Max. Anzahl der Benutzer-PINs > 300, Länge von 6+ Stellen empfohlen Für die maximale Sicherheit siebenstellige PINs verwenden

**General-PIN-Modusmenü** (Fortsetzung)

Am Wagen eingegebene PINs, die nicht mit StyleLink verwaltet werden, können vier bis sieben Stellen lang sein. Bei der Stellenlänge (eine Chance von weniger als 1:25 beim Erraten zufälliger Benutzer-PINs wird vorausgesetzt) wird

> 6. 1. Nach General-PIN-Eingabe 6 und dann 1 wählen, um Alarm stumm zu schalten. 6. 6. General-PIN, Eingabe. Nach General-PIN-Eingabe 6 und nochmals 6 wählen, General-PIN nochmals eingeben und Eingabe wählen. Dadurch wird die Tastatur auf den Werkseinstellungs-General-PIN von 1, 2, 3, 4, 5 zurückgesetzt. Außerdem werden alle persönlichen PINs und Apotheken-PINs gelöscht.

#### **Programmieren der Benutzer-PINs:**

1. Geben Sie die General-PIN ein und drücken Sie die EINGABETASTE, um das Modusmenü anzuzeigen.

- 2. Drücken Sie für den Benutzer-PIN-Eingabemodus die 1.
- 3. Geben Sie die neue Benutzer-PIN ein und drücken Sie die EINGABETASTE (alle LEDs leuchten kurz grün auf, wenn die PIN angenommen wird). Sie können mehrere BENUTZER-PINs nacheinander eingeben.

4. Der Benutzer-PIN-Eingabemodus wird nach 5 Sekunden ohne Aktivität beendet (LEDs blinken zweimal rot auf).

HINWEIS: Benutzer-PIN kann nicht mit der General- oder der Apotheken-PIN identisch sein. Wenn die maximalen Benutzer-PINs gespeichert wurden, wird die älteste Benutzer-PIN überschrieben.

#### **Programmieren von Apotheken-PINs**

1. Geben Sie die General-PIN ein und drücken Sie die EINGABETASTE, um das Modusmenü anzuzeigen.

- 2. Drücken Sie für den Apotheken-PIN-Eingabemodus die 2.
- 3. Geben Sie die Apotheken-PIN ein und drücken Sie die EINGABETASTE (alle
- LEDs leuchten kurz grün auf, wenn die PIN angenommen wird).

4. Der Apotheken-PIN-Eingabemodus wird nach 5 Sekunden ohne Aktivität

beendet (LEDs blinken zweimal rot auf).

Hinweis: Das System speichert 1 Apotheken-PIN. Mithilfe der Apotheken-PINs können alle Schubladen gleichzeitig aufgesperrt werden. Die Schubladen sollten dann wenigstens etwas geöffnet werden, weil das System sie nach 15 Sekunden automatisch verriegelt. Alle LEDs blinken grün auf, bis das System die automatische Verriegelung aktiviert. Wenn eine Schublade geöffnet ist, leuchtet die jeweilige LED für diese Reihe stetig auf, bis die Schublade wieder in die Ausgangsposition gebracht wird. Werden Schubladen zum Befüllen aus dem Wagen genommen, müssen sie in der gleichen Konfiguration pro Reihe wieder eingeschoben werden. Sollte dies nicht der Fall sein, muss die Stromversorgung abgetrennt und wieder verbunden werden, damit sich das Schubladensystem selbst neu konfiguriert.

Aufsperren einer Schublade (2 Methoden): HINWEIS: Alle Schubladen in einer Reihe müssen geschlossen sein, bevor eine neue Reihe aufgesperrt werden kann. • Geben Sie die Benutzer-PIN ein (nur Nummern für verfügbare Schubladenreihen blinken grün auf) und drücken Sie dann die gewünschte Schubladen-Reihennummer\*. • Schlüssel - 1/4-Drehung im Uhrzeigersinn

#### **\*Schubladennummern:**

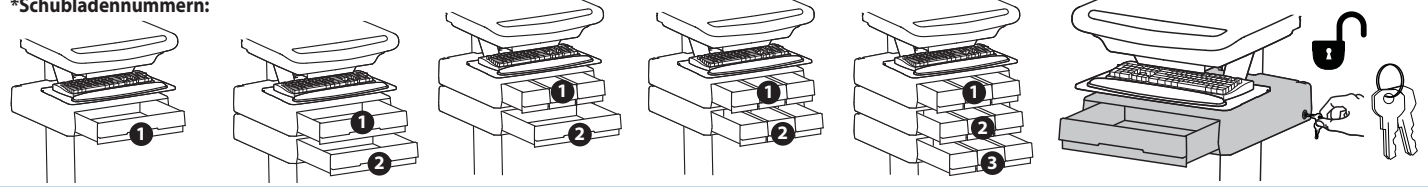

#### **Sperren der Schublade:**

• Warten Sie 4 Sekunden, bis die Sperre automatisch aktiviert wird.

HINWEIS: Stets gewährleisten, dass Schublade ganz eingeschoben und durch Verriegelung arretiert ist.

#### **Fehlerbehebung bei der Schublade**

- Keine LEDs auf Tastatur, wenn eine Nummer gedrückt wird:
- Vergewissern Sie sich, dass das Gleichstromkabel zwischen Wagenbatterieträger und Steuerung angeschlossen ist.
- Vergewissern Sie sich, dass das Tastaturkabel mit der Steuerung verbunden ist.
- Vergewissern Sie sich, dass keine Trennschalter ausgelöst wurden und die 5-A-Sicherung im Batterieträger installiert ist.
- Schubladenwahl nach Eingabe der Benutzer-PIN nicht verfügbar:
- Vergewissern Sie sich, dass das Schubladenkabel sicher installiert ist.
- Trennen Sie das Schubladensystem für ein paar Sekunden vom Strom und stellen Sie die Stromverbindung dann wieder her.
- LEDs blinken rot/grün, nachdem Benutzer-PIN eingegeben wurde:
- Batterieladestand niedrig. Vergewissern Sie sich, dass das USB-Ladekabel am Computer angeschlossen und der Computer eingeschaltet ist.
- Bedeutung von LEDs/Alarmen:
- 1. .2. .3. .4. oder 5. LED leuchtet grün: Entsprechende Schublade ist offen.
- 1. ,2. ,3. ,4. oder 5. LED blinkt rot und Alarm ertönt: Entsprechende Schublade ist über 20 Sekunden lang geöffnet. Schalten Sie den Alarm durch Drücken der blinkenden Taste für die offene Schublade stumm.
- Alle verfügbaren Schubladennummern blinken grün: Warten auf die Auswahl der Schublade (siehe "Entsperren der Schublade").
- Alle LEDs blinken zweimal rot: PIN-Eingabe abgelehnt/aktueller Modus wird nach 5 Sekunden Zeitüberschreitung beendet.
- 
- Alle LEDs blinken dreimal grün: PIN-Eingabe angenommen. Alle LEDs blinken rot: Firmware-Update findet gerade statt.
- Alle LEDs blinken rot/grün: System eingeschaltet oder niedriger Batterieladestand.

## **Sicherung wechseln**

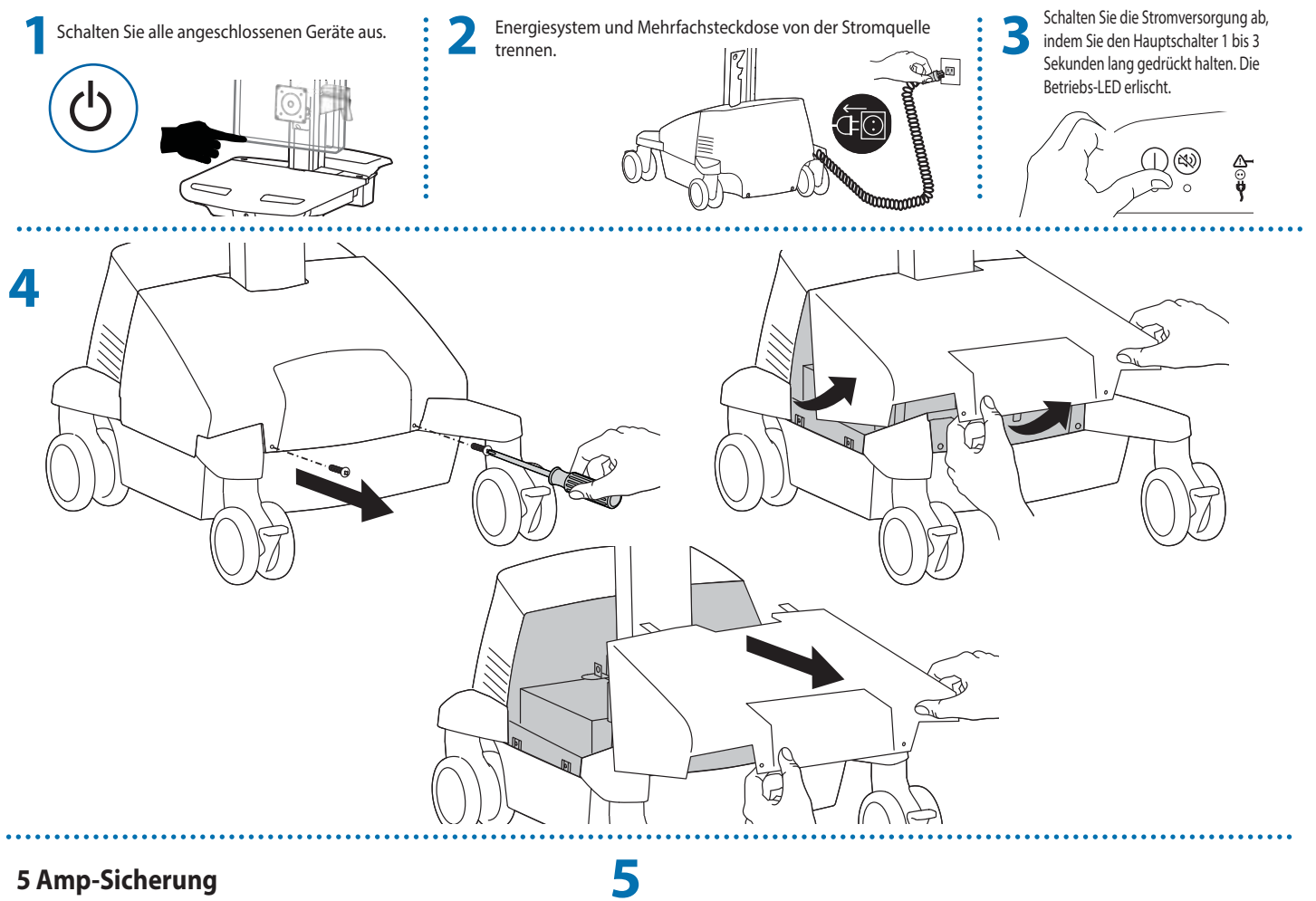

**5 Amp-Sicherung**

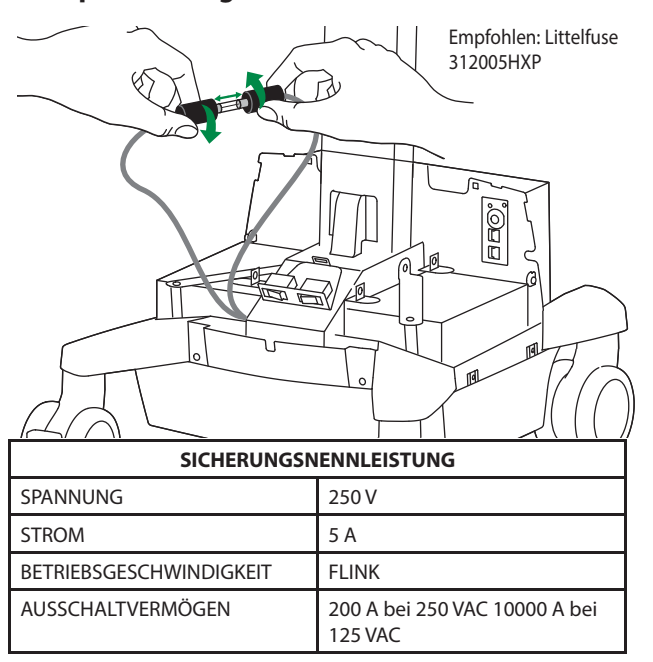

Wenden Sie sich an Ergotron, um die Ursache für die Stromunterbrechung zu bestimmen, bevor Sie die Stromunterbrecher zurücksetzen.

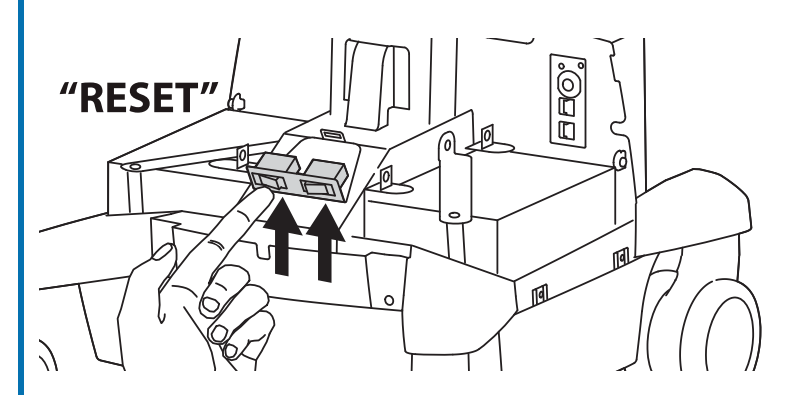

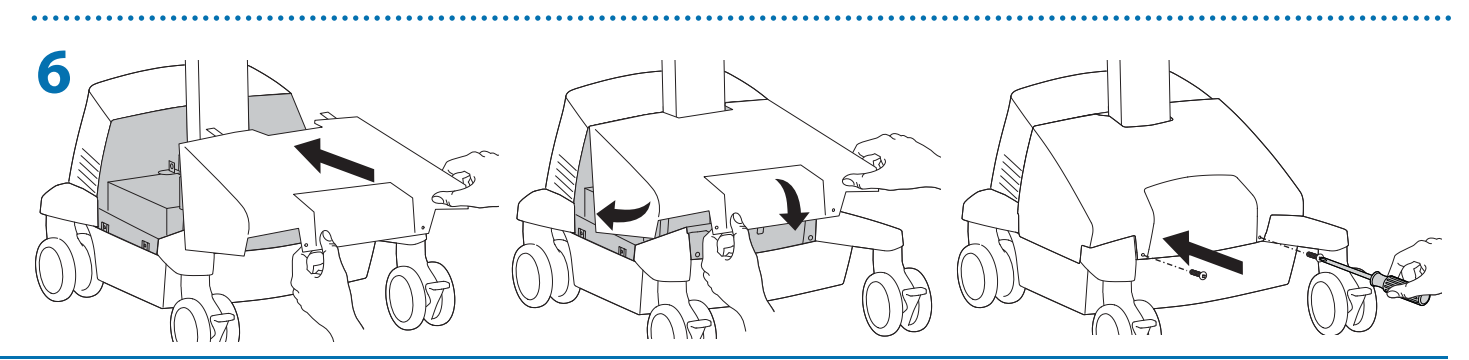

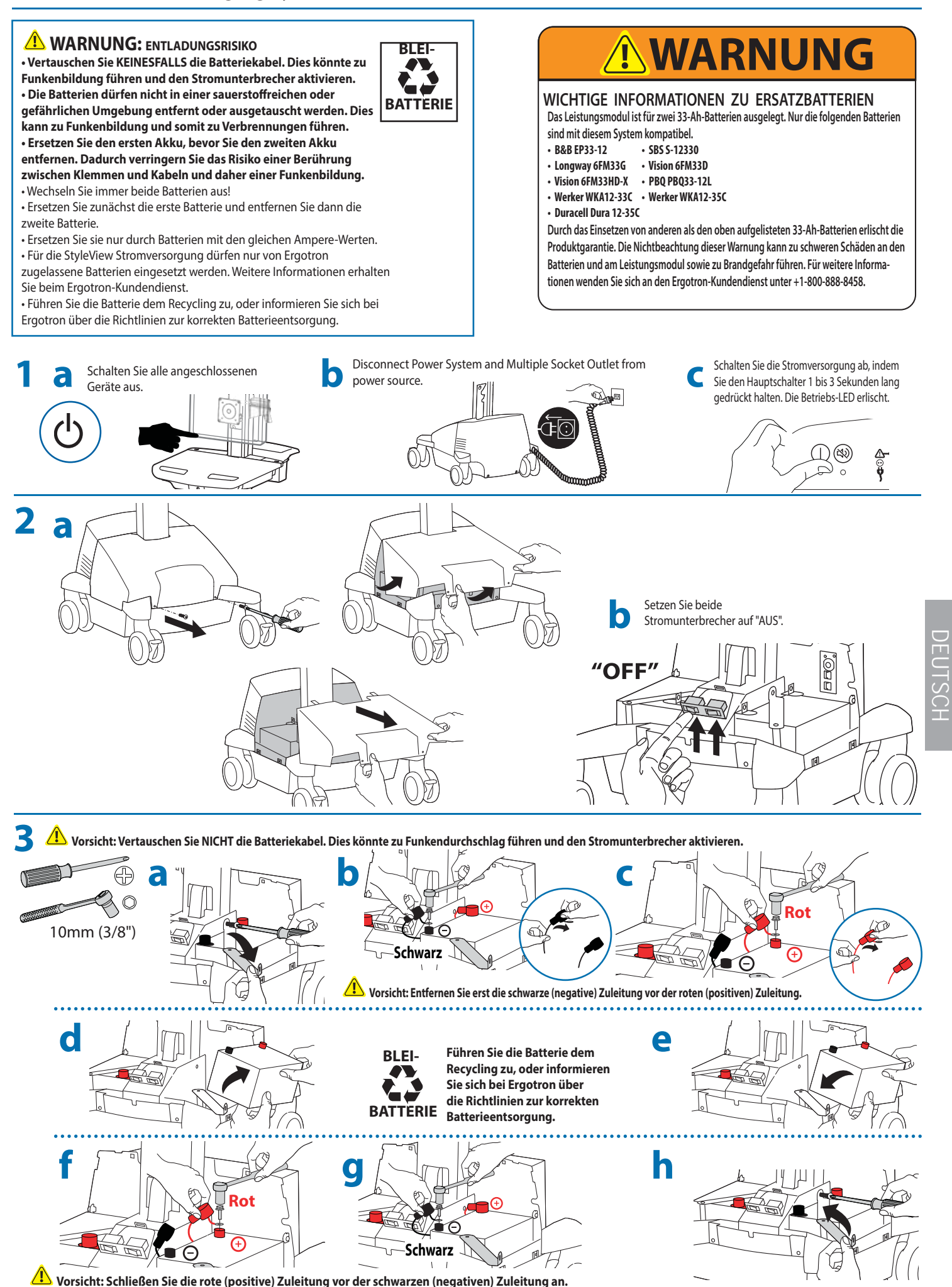

## **Batterien des Stromversorgungssystems wechseln**

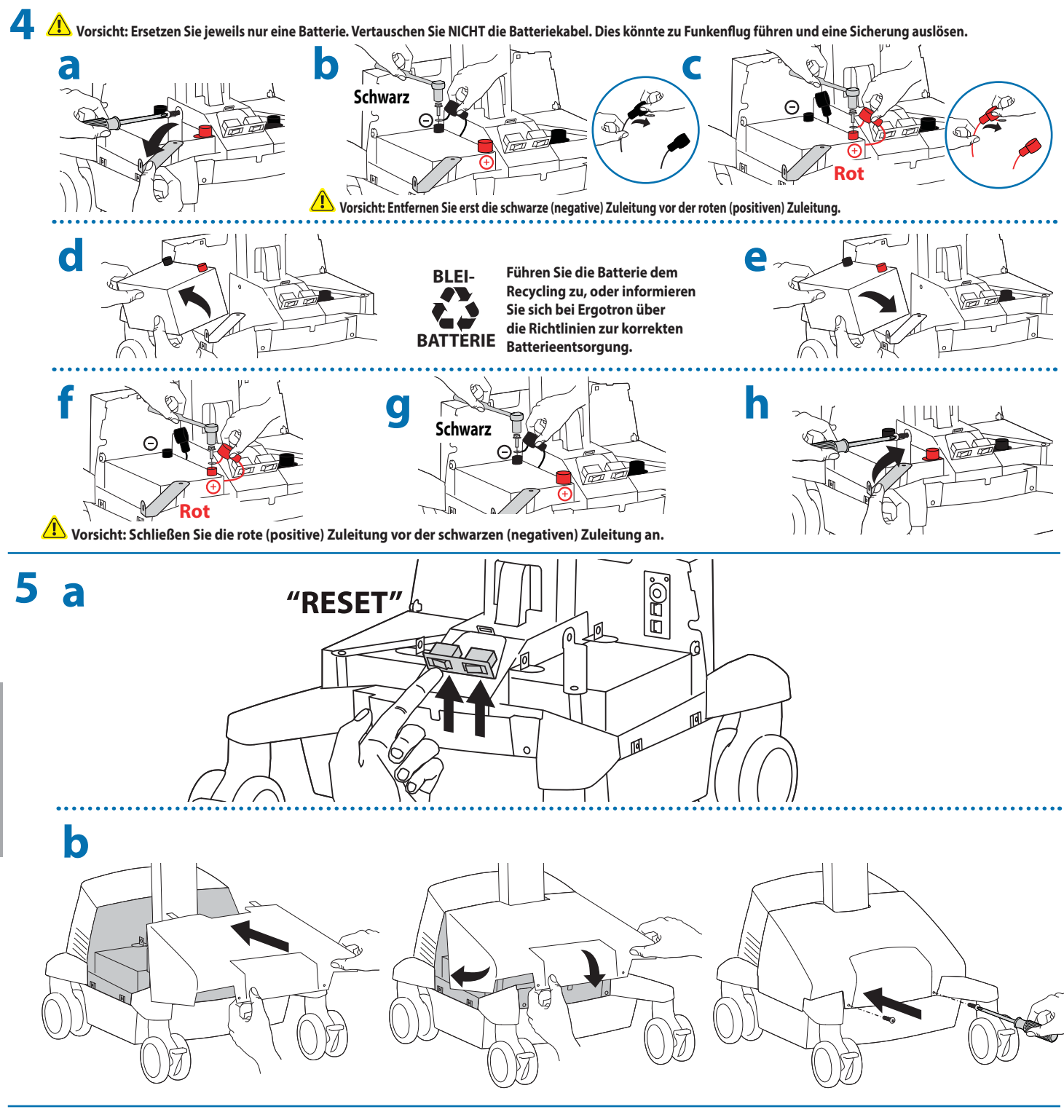

**6** Befolgen Sie die Anleitung für die Erste Inbetriebnahme/Batterieaufladung/-entladung in den Schritten a, b, c.

## **Computerwagen-Lagerung**

**Kurzfristige Lagerung -** Wenn das Stromversorgungssystem bis zu drei Monate lang nicht genutzt wird, sollte die Batterie vor der Lagerung voll aufgeladen werden.

**Langfristige Lagerung -** Wenn das Stromversorgungssystem 3 Monate oder länger nicht genutzt wird, sollte die Batterie aus dem Computerwagen entfernt und während der Lagerung aufgeladen werden.

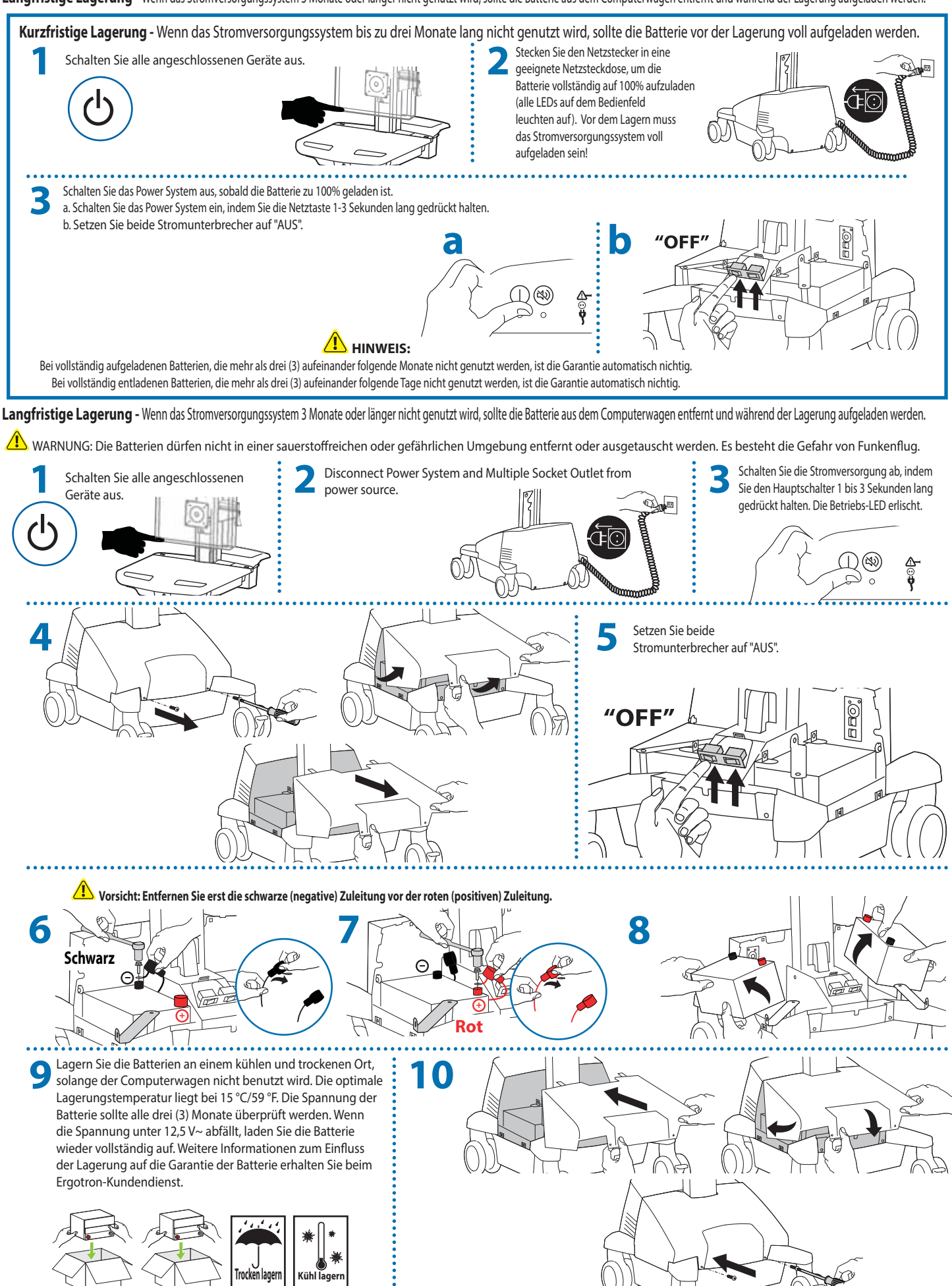

#### **Arbeiten**

Einstellen auf Ihre Größe

1 Stellen Sie den oberen Rand des Bildschirms etwa 2,5 cm unter Ihrer Augenhöhe ein: Lösen Sie die Bremse, und stellen Sie die Höhe nach Ihren Bedürfnissen ein.

2 Neigen Sie den Bildschirm in einem für Sie bequemen Winkel, und verhindern Sie so eine Überanstrengung Ihrer Augen und Ihres Nackens.

3 Ziehen Sie die Tastaturablage nach vorne, und platzieren Sie die Mausablage und die Maushalterung je nach Bedarf rechts oder links.

4 Arbeiten Sie mit bei etwa 90° angewinkelten Ellenbogen, um eine Verspannung der Muskeln zu verhindern.

5 Wenn die Höhenverstellung sich nur schwer auf und ab bewegen lässt oder nicht in der eingestellten Position verbleibt, lesen Sie sich die Einstellungsanweisungen im Produkthandbuch durch.

#### 6 Auf den Ladezustand achten!

Computerwagen mit Stromversorgung sollten so oft wie möglich an eine Steckdose angeschlossen werden, damit die Batterie geladen bleibt und der Computer funktioniert.

# **1 6 2 3 4 4**

#### **Wartung & Sicherheit Gefahrensymbole**

Die Bedeutung der Symbole in diesem Handbuch, auf dem Computerwagen oder auf dem Power System. Diese Symbole weisen Sie auf eine Sicherheitsbedingung hin, die Ihre Aufmerksamkeit erfordert. Sie sollten die Bedeutung der folgenden Sicherheitszeichen kennen, wenn Sie sie auf dem Computerwagen oder in der Dokumentation für den Computerwagen, wie in diesem Benutzerhandbuch, sehen.

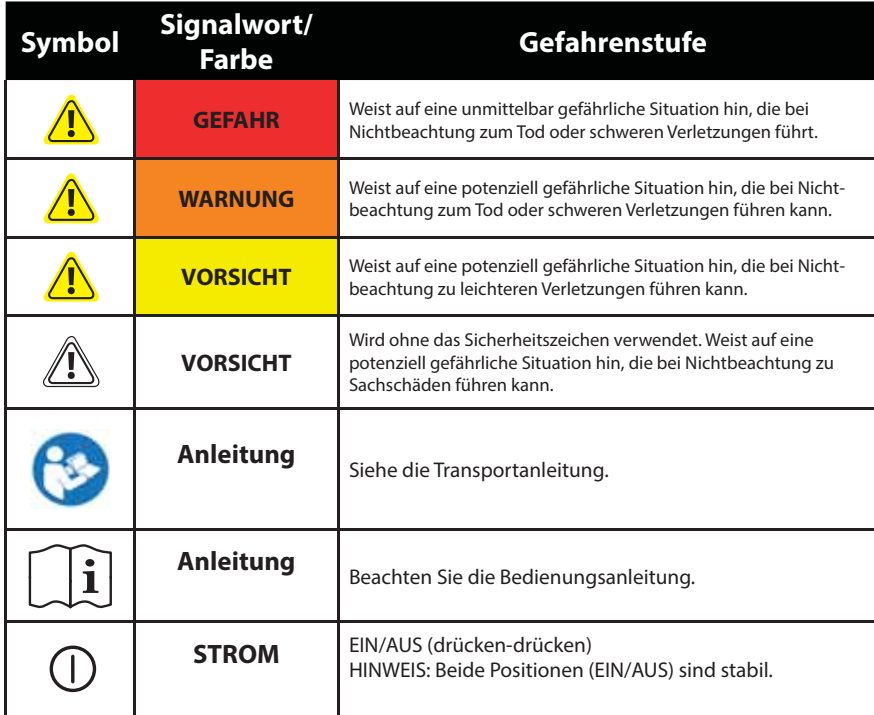

#### **Bewegen**

Räumen Sie auf, bevor Sie den Wagen bewegen

1 Lösen Sie die Bremse, und senken Sie für eine optimale Stabilität und uneingeschränkte Sicht die Arbeitsfläche auf die niedrigste Position.

2 Schließen Sie offene Fächer, und bringen Sie Maus, Scanner und anderes Zubehör wieder an ihre Plätze.

3 Entriegeln Sie die beiden vorderen Laufrollen.

4 Schieben Sie den Computerwagen an der Rückseite an. Winkeln Sie dabei Ihre Ellenbogen um 90° an, um eine maximale Kontrolle und minimale Muskelbelastung zu erreichen.

#### 5 Bewegen Sie sich langsam!

Vor dem Verschieben des Wagens sicherstellen, dass das Netzkabel und das Kabel der Mehrfachsteckdose entfernt wurden und am Korb eingehängt sind. Nicht vergessen: Die Batterie täglich voll (also zu 100%) aufladen!

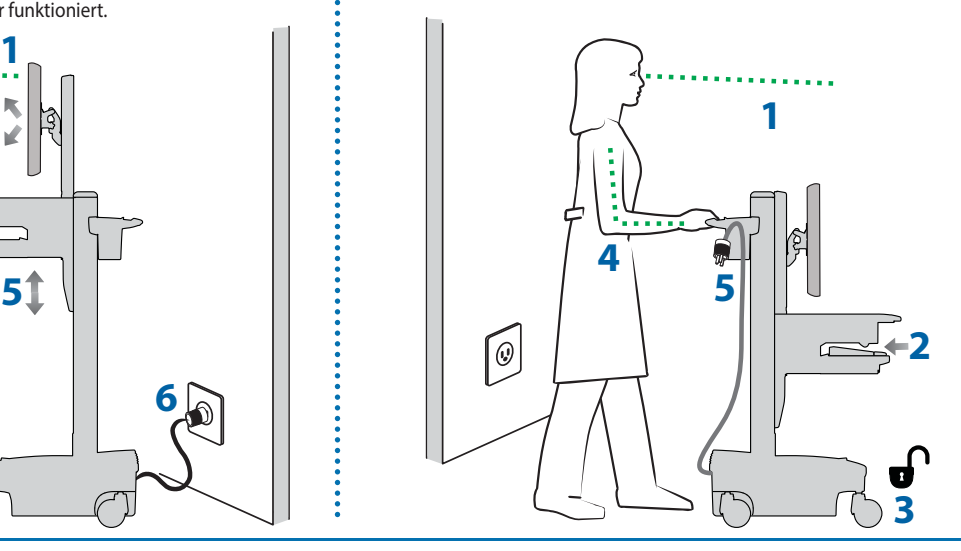

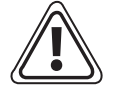

#### **ENTSORGUNG VON GERÄTEN UND ZUBEHÖR**

1. Entsorgen Sie die Batterien unter Beachtung der lokalen Vorschriften.

- 2. Alle Elektronikkomponenten sollten den örtlichen Vorschriften gemäß dem Recycling zugeführt werden.
- 3. Kunststoff- und Metallreste können von einem gewerblichen Recyclingbetrieb recycelt werden.

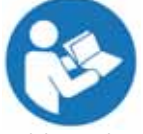

## **Wartung & Sicherheit**

## Reinigung und Wartung

Die folgenden Maßnahmen können ein Infektionsrisiko nicht garantiert ausschließen. Sie sollten den Beauftragten für Infektionskontrolle des Krankenhauses oder einen Epidemiologen hinzuziehen, um die Reinigungsmaßnahmen und abzuklären.

Um einen elektrischen Schock zu vermeiden, setzen Sie elektrische Geräteteile nicht Wasser, Reinigungslösungen oder anderen möglicherweise korrosiven Flüssigkeiten oder Stoffen aus.

Tauchen Sie den Computerwagen oder Teile des Computerwagens nicht in Flüssigkeiten, und lassen Sie keine Flüssigkeiten über ihn laufen. Wischen Sie alle Reinigungsmittel umgehend mit einem feuchten Tuch von der Oberfläche Trocknen Sie die Oberfläche nach der Reinigung gründlich ab.

Verwenden Sie wegen der Nähe zu elektrischem Strom und Zubehör keine brennbaren Reinigungsmittel auf den Oberflächen des Computerwagens.

Alle Lackierungen und Plastikteile des Computerwagens können mit normalen, verdünnten, nicht scheuernden Reinigungslösungen wie quartären Ammoniakverbindungen, Ammoniakenzymreinigern, Bleichen oder Alkohollösungen gereinigt werden, ohne Schaden zu nehmen.

• Flecken von Kugelschreibern, Permanentmarkern und Trockenmarkern können mit 91%-igem Isopropylalkohol und einem weichen Tuch entfernt werden.

• Jodflecken können mit Allzweckreiniger und einem weichen Tuch entfernt werden. • Verwenden Sie niemals Stahlwolle oder scheuernde Materialien, die die Oberfl ächenversiegelung angreifen.

• Verwenden Sie keine starken Lösungsmittel wie Trichlorethylen oder Aceton. Derartige Lösungsmittel greifen die Oberflächenversiegelung an.

Es wird empfohlen, jede Reinigungslösung auf einem kleinen, unauff älligen Bereich zu testen um sicherzustellen, dass keine Beschädigungen entstehen.

Einstellung, Reparatur, Austausch - Versuchen Sie NICHT, Komponenten des StyleView Computerwagens einzustellen, zu reparieren oder auszutauschen, wenn Sie keine von Ergotron freigegebene Dokumentation (z.B. Installationsanweisungen) vorliegen haben. Nur Ergotron, Inc. oder eine von Ergotron ermächtigte Partei darf Komponenten des StyleView Computerwagens einstellen, reparieren oder austauschen. Wenn eine Komponente des Comput fehlt oder beschädigt ist, darf der Computerwagen nicht verwendet werden. Setzen Sie sich in diesem Falle umgehend mit dem Ergotron-Kundendienst in Verbindung, und fordern Sie einen Ersatz für das betreff ende Teil an.

Kabel - Halten Sie die Kabel auf dem Computerwagen ordentlich organisiert (zu diesem Zweck bietet Ihnen Ihr Computerwagen verschiedene Lösungen an). Überschüssige Kabellängen können mit Kabelklammern von beweglichen Teilen ferngehalten werden Lesen Sie sich den Abschnitt zur Kabelverlegung in diesem Handbuch noch einmal durch, oder setzen Sie sich mit dem Ergotron-Kundendienst in Verbindung, um weitere Informationen zu erhalten.

Laufrollen - Überprüfen Sie die Laufrollen regelmäßig, um sicherzustellen, dass sie sauber sind und nicht von Fremdkörpern behindert werden. Vermeiden Sie es, den Computerwagen über unebene, verschmutzte oder beschädigte Oberflächen zu bewegen.

Kundenzubehör- Stellen Sie sicher, dass die Geräte gut ausbalanciert und sicher am Computerwagen befestigt sind. Verschieben Sie die Computerwagen-Komponenten auf der Höhenverstellung oder dem Gestell nur, wenn Sie in den Installationsanleitungen dazu aufgefordert werden. Wenn Computerwagen-Komponenten auf der Höhenverstellung zu weit nach oben oder unten verschoben werden, kann die Stabilität beeinträchtigt werden, was wiederum zu Gerätesc oder Verletzungen führen kann. Weitere Informationen zur Verschiebung von Computerwagen-Komponenten erhalten Sie beim Ergotron-Kundendienst.

#### **Sicherheitshinweise für dieses Produkt**

Die folgenden Warnungen/Hinweise finden Sie in diesem Handbuch oder am Computerwagen:

HINWEIS: Eine Missachtung dieser Richtlinien kann Geräteschäden oder Verletzungen zur Folge haben.

VORSICHT: Die Lift-Bremse hilft Ihnen bei der Stabilisierung der Arbeitsfläche und der Tastaturablage während der normalen Benutzung, sie ermöglicht aber KEINE zusätzliche Belastung. Die Höhenverstellung darf NICHT mit Geräten beladen werden, deren Gewicht höher ist als das in den Spezifikationen von Ergotron angegebene Höchstgewicht. Sorgen Sie für eine optimale Lift-Funktion, indem Sie Tests durchführen und bei Bedarf die Spannung anpassen, sobald sich das an der Höhenverstellung befestigte Gewicht ändert (d. h. wenn Geräte entfernt oder hinzugefügt werden). Siehe Anweisungen "Einstellen der Lift-Spannung des Risers" .

VORSICHT: Verwenden Sie den StyleView Computerwagen nicht, wenn Komponenten fehlen oder beschädigt sind! Entfernen, verändern oder ersetzen Sie keine Computerwagen-Komponenten, ohne vorher Ergotron zu Rate zu ziehen. Wenn Sie Probleme bei der Installation oder Bedienung des Computerwagens haben, setzen Sie sich mit dem Ergotron-Kundendienst in Verbindung.

VORSICHT: Ziehen Sie die Verschlüsse NICHT zu fest an. Durch zu festes Anziehen können Ihre Geräte beschädigt werden.

WARNUNG: Gefährdung durch gespeicherte Energie: Der Lift-Mechanismus der Arbeitsfläche steht unter Spannung und wird sich von allein und schnell nach oben bewegen, sobald das befestigte Gerät abgenommen wird. Entfernen Sie aus diesem Grund die Geräte nur, wenn die Arbeitsfläche auf die höchste Position eingestellt wurde! Die Missachtung dieser Anweisung kann zu ernsthaften Verletzungen und/oder Beschädigungen am Gerät führen. Beim Versand dieses Computerwagens muss der Lift-Mechanismus der Arbeitsfläche auf die niedrigste Spannung eingestellt sein.

VORSICHT: Sie sollten KEINE anderen Muttern oder Schrauben an der Höhenverstellung oder der Oberseite des Gestells lösen, festziehen oder entfernen. Eine Manipulation an Schrauben oder Muttern kann dazu führen, dass der Computerwagen instabil wird und demzufolge Geräteschäden und/oder Verletzungen verursachen.

 $\Delta$ VORSICHT: Lösen Sie die Lift-Bremse, bevor Sie die Arbeitsfläche bewegen! Wenn Sie die Arbeitsfläche bewegen, ohne die Lift-Bremse zu entriegeln, kann der Lift-Antrieb schwer beschädigt werden.

WARNUNG: Sollte eine Reparatur des StyleView Computerwagens erforderlich sein, wenden Sie sich sofort an den Ergotron-Kundendienst. Reparaturen am Computerwagen dürfen nur von Ergotron, Inc. oder einem von Ergotron bevollmächtigten Vertreter vorgenommen werden.

WARNUNG: Dieser Wagen ist nicht für den Einsatz in einer entzündlichen, Narkosegemisch- oder sauerstoffreichen Umgebung geeignet.

#### **Konfiguration und Sicherheit**

An das medizinische System dürfen keine weiteren Mehrfachsteckdosen oder Verlängerungskabel angeschlossen werden.

Bei einer Verwendung im Rahmen eines medizinisch-elektrischen Systems dürfen nur Geräte angeschlossen werden, die den Anforderungen der für das betreffende Gerät relevanten IEC-, ISO-, UL/ANSI- oder CSA-Standards entsprechen.

 Es besteht Stromschlag- und Verletzungsgefahr, wenn als Teil eines Systems gelieferte nicht medizinische Geräte direkt an der Wandsteckdose angeschlossen werden, wenn diese nicht medizinischen Geräte von der Mehrfachsteckdose mit Strom versorgt werden sollen.

 Es besteht Stromschlag- und Verletzungsgefahr, wenn Geräte, die nicht als Teil des medizinischen Systems geliefert wurden, an der Mehrfachsteckdose angeschlossen werden.

## **Wartung & Sicherheit**

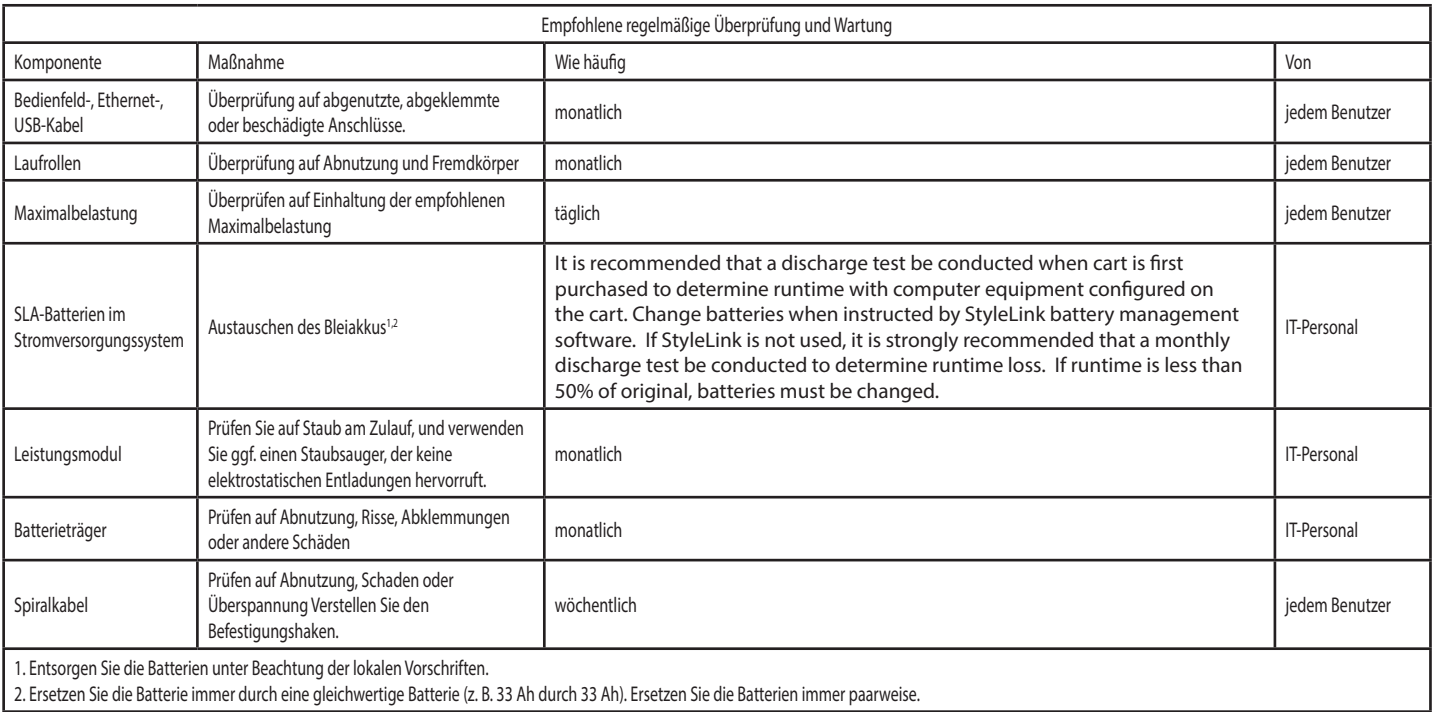

## **ADANGER!**

**ELECTRICAL CORDS CAN BE HAZARDOUS**<br>Misuse Can Result in FIRE or DEATH by ELECTRICAL SHOCK.<br>Please Read and Follow Product Manual Instructions. **THIS IS A POLARIZED CORD - HOSPITAL GRADE ONLY** NOTE: Grounding Reliability Can Only Be Achieved When<br>the Equipment Is Connected To An Equivalent Receptacle Marked<br>"HOSPITAL ONLY" Or "HOSPITAL GRADE"

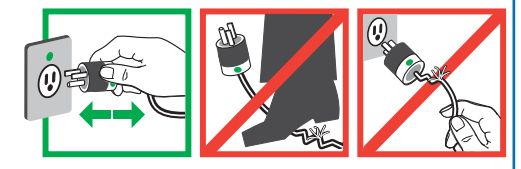

#### DO NOT REMOVE THIS LABEL!

- 
- 
- 
- 
- 
- 
- 
- 
- \* Inspect Cord Thoroughly Before Each Use. DO NOT USE IF DAMAGED.<br>• Do Not Plug More Than SPECIFIED NUMBER OF WATTS Into Power System.<br>• Do Not Run Cord Through Doorways, Holes in Ceilings, Walls or Floors.<br>• DULLY INSERT
- Schutzleitertest: Zur Gewährleistung der Sicherheitserdung zwischen der Erdverbindung des Netzkabels und jeglichen zugreifbaren Metallteilen am Wagen wird empfohlen, den folgenden, nicht obligatorischen Test alle zwei Jahre mit Hilfe einer kalibrierten Sicherheitsprüfvorrichtung für medizinische Geräte durchzuführen. Verfahren Sie folgendermaßen:
- 1. Trennen Sie den Wagen von der Stromversorgung (ziehen Sie den Stecker des Wagens aus der Wandsteckdose).
- 2. Unterbrechen Sie die Stromversorgung aus den internen Steckdosen, indem Sie den Hauptschalter am Power System-Bedienfeld betätigen.
- 3. Bereiten Sie den Schutzleitertest gemäß den Anweisungen der Sicherheitsprüfvorrichtung für medizinische Geräte vor.
- 4. Schließen Sie das Netzkabel des Wagens an die Sicherheitsprüfvorrichtung für medizinische Geräte an.
- 5. Entnehmen Sie die Abdeckung, um Zugang zum Lift-Spannungsjustierpunkt zu erhalten.
- 6. Befestigen Sie die zweite Messsonde der Sicherheitsprüfvorrichtung für medizinische Geräte am Lift-Spannungsjustierpunkt am Wagen.
- 7. Führen Sie den Test durch (25 A).
- 8. Vergewissern Sie sich, dass der Schutzleiterwiderstand höchstens 0,2 Ohm beträgt.
- 9. Trennen Sie die Verbindungen zwischen Sicherheitsprüfvorrichtung für medizinische Geräte und Wagen, bringen Sie die Abdeckung wieder über dem Lift-Spannungsjustierpunkt an, und nehmen Sie den Wagen wieder in Betrieb.
- Isolationswiderstandsprüfung: Zur Sicherstellung einer geeigneten Masse-Isolierung der
	- Netzstromleitungen wird empfohlen, den folgenden, nicht obligatorischen Test jährlich mit Hilfe einer kalibrierten Sicherheitsprüfvorrichtung für medizinische Geräte durchzuführen. Verfahren Sie folgendermaßen:
- 1. Trennen Sie den Wagen von der Stromversorgung (ziehen Sie den Stecker des Wagens aus der Wandsteckdose).
- 2. Unterbrechen Sie die Stromversorgung aus den internen Steckdosen, indem Sie den Hauptschalter am Power System-Bedienfeld betätigen.
- 3. Bereiten Sie die Isolationswiderstandsprüfung gemäß den Anweisungen der Sicherheitsprüfvorrichtung für medizinische Geräte vor.
- 4. Schließen Sie das Netzkabel des Wagens an die Sicherheitsprüfvorrichtung für medizinische Geräte an.
- 5. Führen Sie den Test durch (500 V).
- 6. Vergewissern Sie sich, dass der Isolationswiderstand höchstens 1 MOhm beträgt.
- 7. Trennen Sie die Verbindungen zwischen Sicherheitsprüfvorrichtung für medizinische Geräte und Wagen, und nehmen Sie den Wagen wieder in Betrieb.

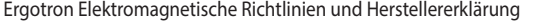

Richtlinien und Herstellererklärung – Elektromagnetische Emissionen

Der Computerwagen mit Stromversorgung ist für die Verwendung in der oben erläuterten elektronmagnetischen Umgebung geeignet. Der Kunde oder der Benutzer des Computerwagens mit Stromversorgung sollte sicherstellen, dass er in einer solchen Umgebung eingesetzt wird.

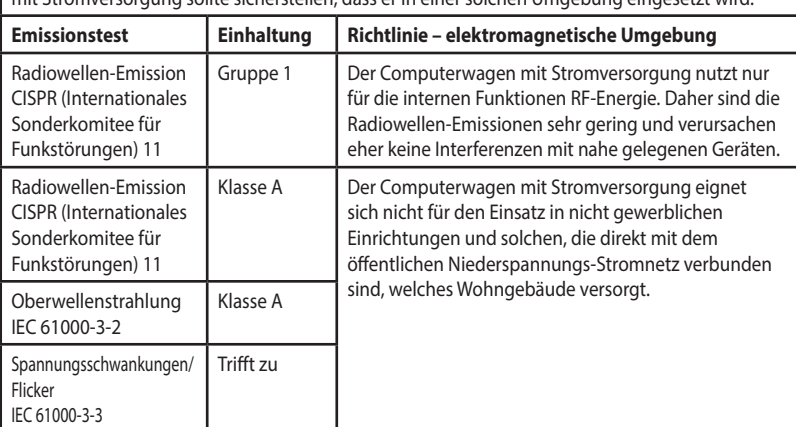

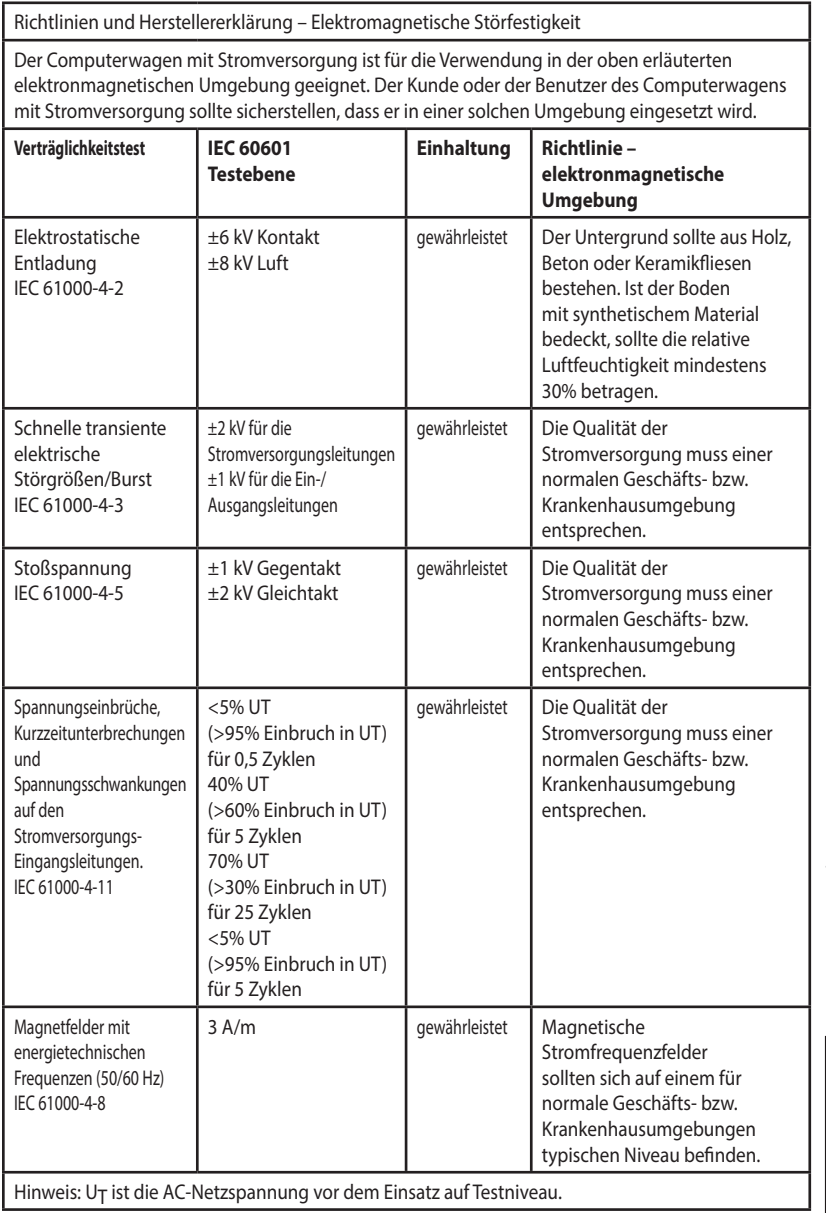

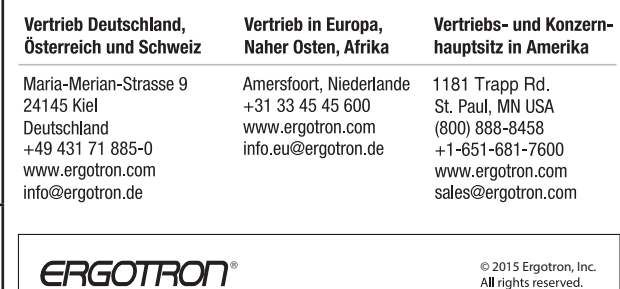

All rignts reserved.<br>
Your Proposition Line of Antienguing unternimmt, um genaue und volistàndige Informationen<br>
Aux Installation und zum Gebrauch seiner Produkte zur Verfügung zu stellen, hatet es nicht für<br>
Redaktionsfeh